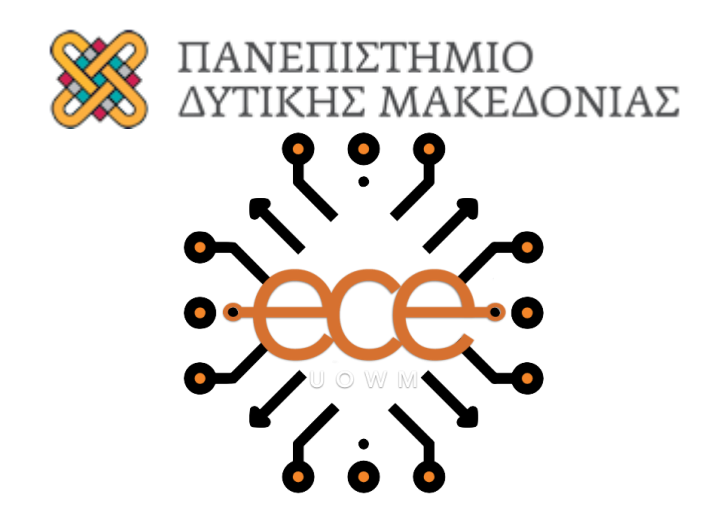

### **ΔΙΠΛΩΜΑΤΙΚΗ ΕΡΓΑΣΙΑ**

### **Φωτογραμμετρικά μοντέλα, τεχνικές, και εργαλεία χαρτογράφησης από μη επανδρωμένα αεροσκάφη**

**Photogrammetry and drone mapping models, techniques and tools** 

**Τσέτσος Νικόλαος**

Επιβλέποντες: Σταματία Μπίμπη

Κοζάνη, 08/02/2021

Η σελίδα αυτή είναι σκόπιμα λευκή.

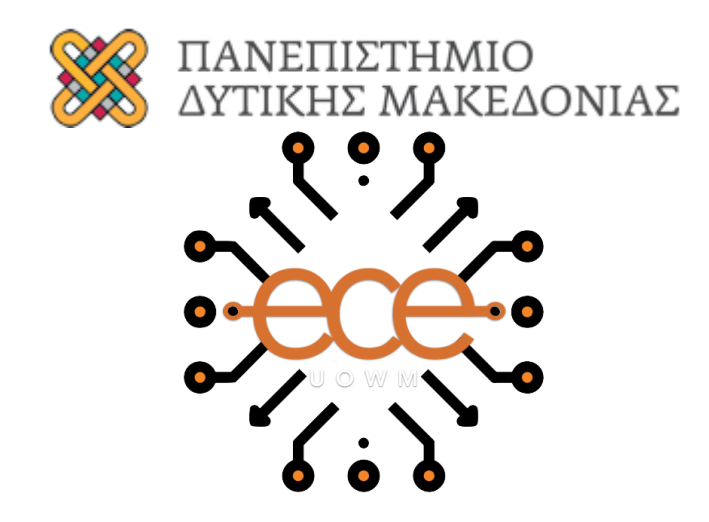

### **ΔΙΠΛΩΜΑΤΙΚΗ ΕΡΓΑΣΙΑ**

### **Φωτογραμμετρικά μοντέλα, τεχνικές, και εργαλεία χαρτογράφησης από μη επανδρωμένα αεροσκάφη**

**Photogrammetry and drone mapping models, techniques and tools** 

**Τσέτσος Νικόλαος**

Επιβλέποντες: Σταματία Μπίμπη

Κοζάνη, 08/02/2021

### **Περίληψη**

Η παρούσα διπλωματική έχει ως σκοπό την δημιουργία ενός αυτοματοποιημένου τρόπου κατασκευής ορθοφωτογραφιών και εξαγωγή πληροφοριών με την μορφή δεικτών βλάστησης. Πιο συγκεκριμένα παίρνουμε αρχικά τις φωτογραφίες σε RAW μορφή οι οποίες τραβηχτήκαν με την χρήση μη επανδρωμένων εναερίων οχημάτων στα πρότυπα τις έξυπνης γεωργίας από τις συνεργαζόμενες αγροκαλλιέργειες, στην συνεχεία τις επεξεργαζόμαστε κατάλληλα ώστε να συνάδει η μορφή τους με την αποδέκτη είσοδο του αυτοματοποιημένου συστήματος. Επιπλέον χρησιμοποιούμε το ανοιχτό λογισμικό επεξεργασίας πολυφασματικών εικόνων που ονομάζεται open drone map(ODM) και τα αρμόδια scripts ώστε να πάρουμε το επιθυμητό αποτέλεσμα στις ορθοφωτογραφίες μας. Οι ορθοφωτογραφίες αποτελούν μια σύνθεση από τις δεκάδες πολυφασματικές φωτογραφίες που επικαλύπτονται σε ένα ποσοστό άνω του 60% και περιλαμβάνουν πληροφορίες απαραίτητες για την εξαγωγή συμπερασμάτων. Τέλος αποστάζουμε την χρήσιμη πληροφορία από τις ορθοφωτογραφίες όπως οι δείκτες βλάστησης με scripts προγραμματισμένα στην γλώσσα python.

Λέξεις Κλειδιά: ορθοφωτογραφία, open drone map, έξυπνη γεωργία, δείκτες βλάστησης

### **Abstract**

The purpose of this dissertation is to create an automated way of making orthophotos and exporting information in the form of vegetation markers. More specifically, we collect the photos in RAW form which were taken using unmanned aircrafts like smart agriculture suggests from the collaborating farms then we process them appropriately so that their form is consistent with the acceptable input of the automated system. In addition, we use the opensource mapping software of multispectral images called open drone map (ODM) and the matching scripts in order to get the desired result in our orthophotos. Orthophotos are a synthesis of the dozens of multispectral photographs that they overlap at a rate of more than 60% and include information vital to draw conclusions. Finally, we distill the necessary information from the orthophotos such as the vegetation indices with scripts programmed in python code language.

Keywords: orthophotograph, open drone map, digital agriculture, vegetation indices

Η σελίδα αυτή είναι σκόπιμα λευκή

### Περιεχόμενα

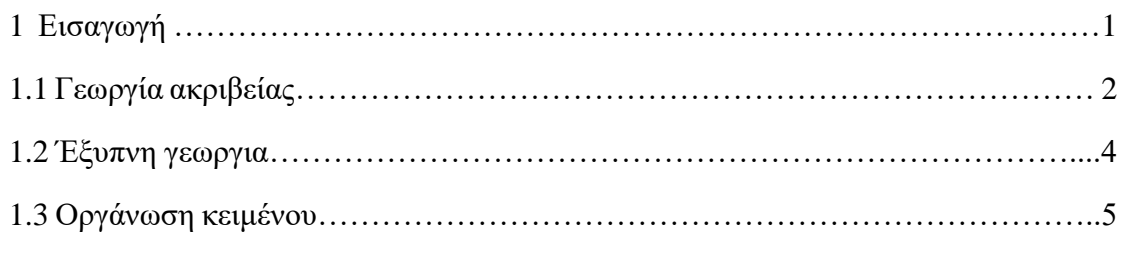

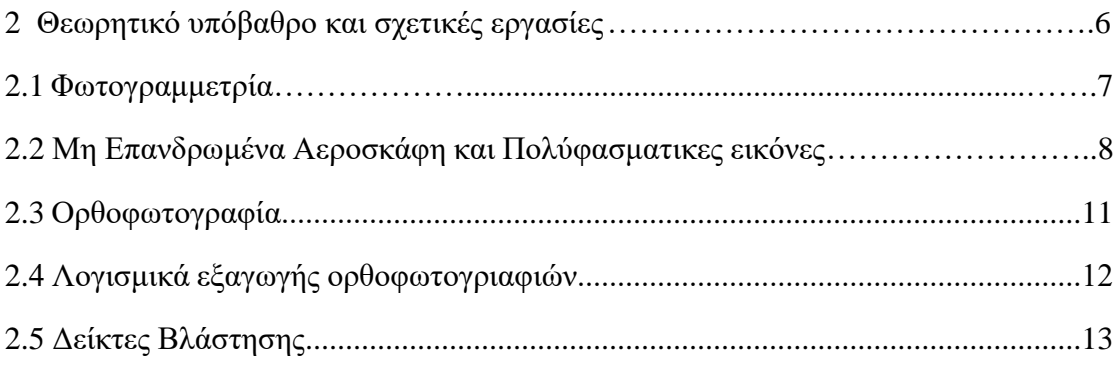

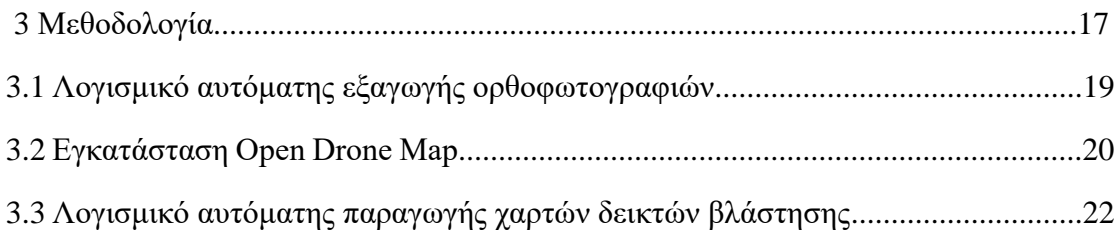

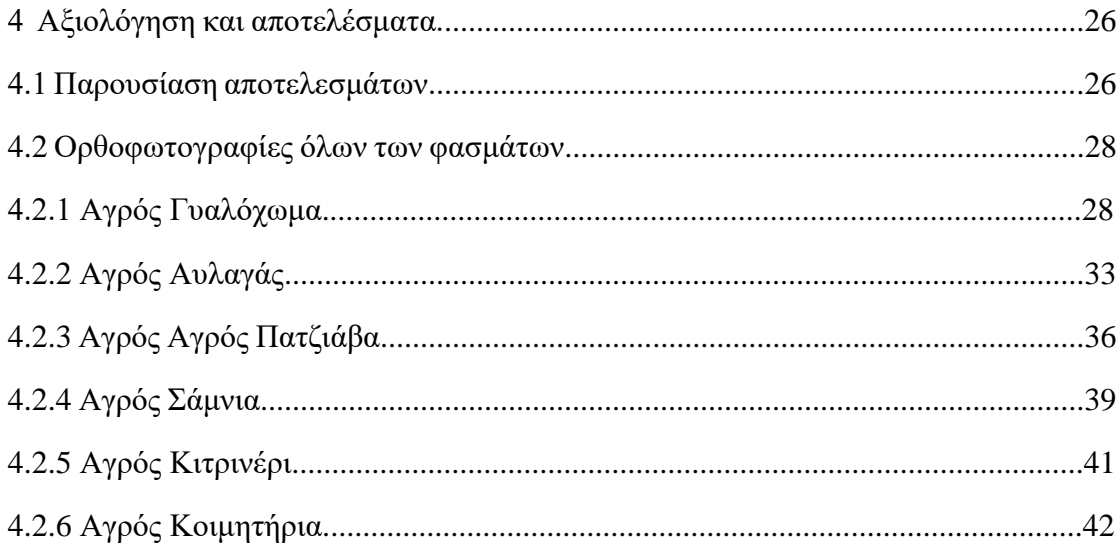

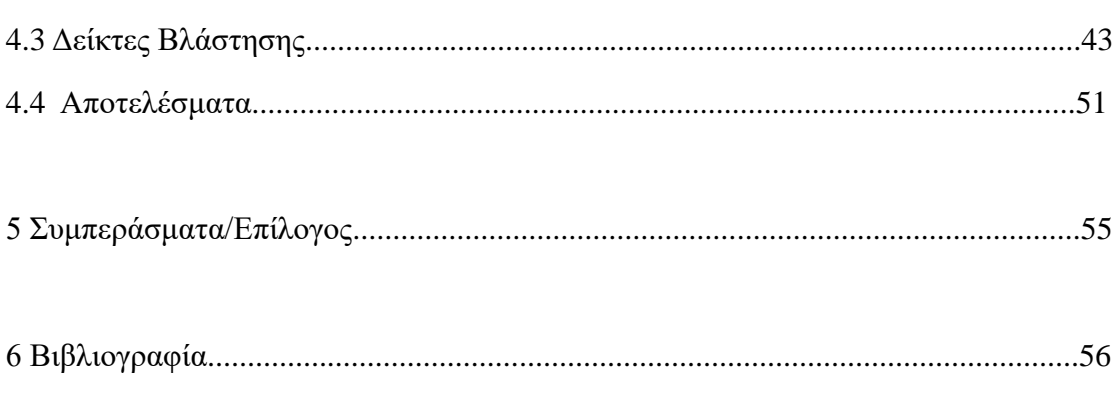

### Κατάλογος Εικόνων

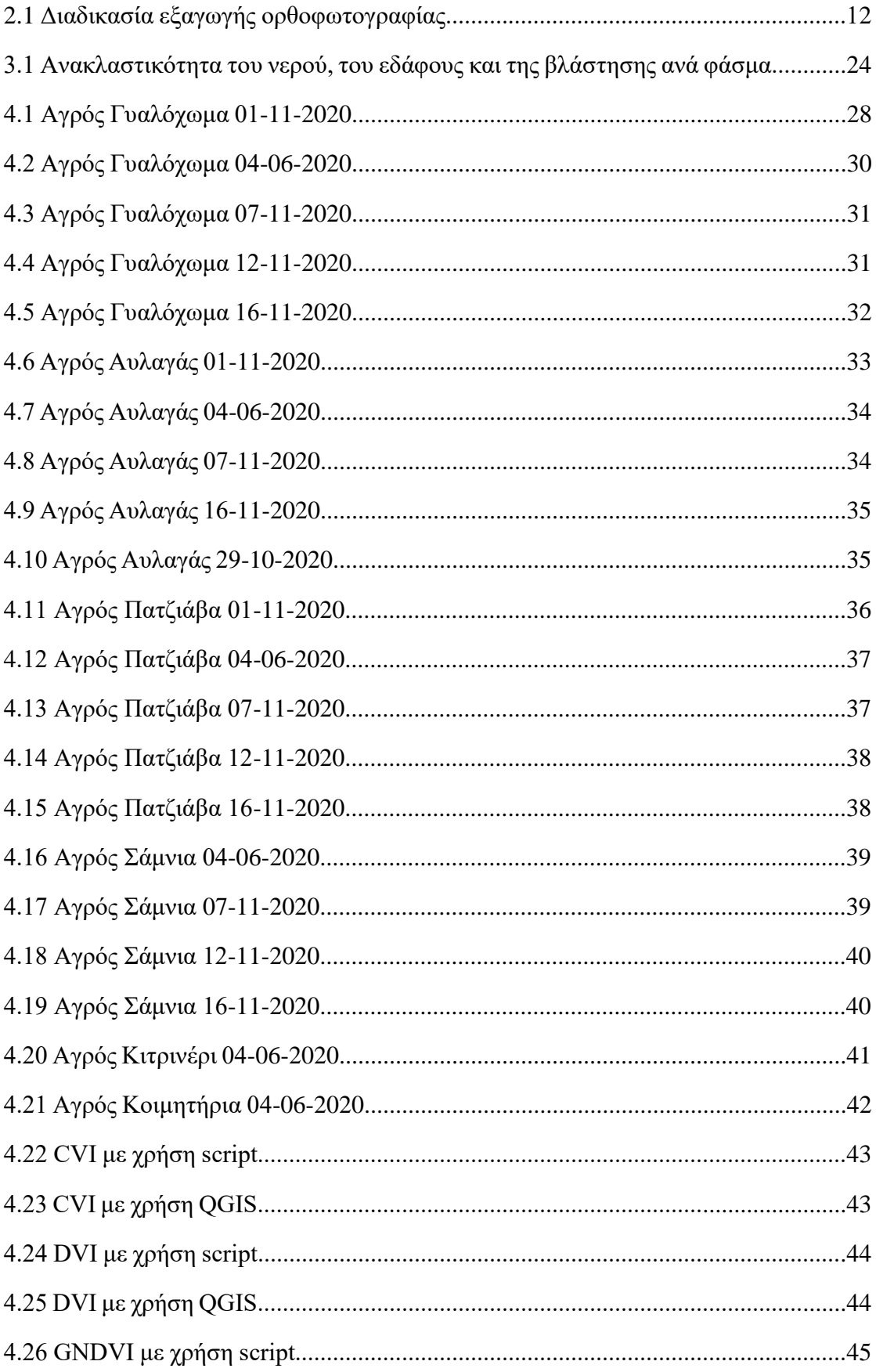

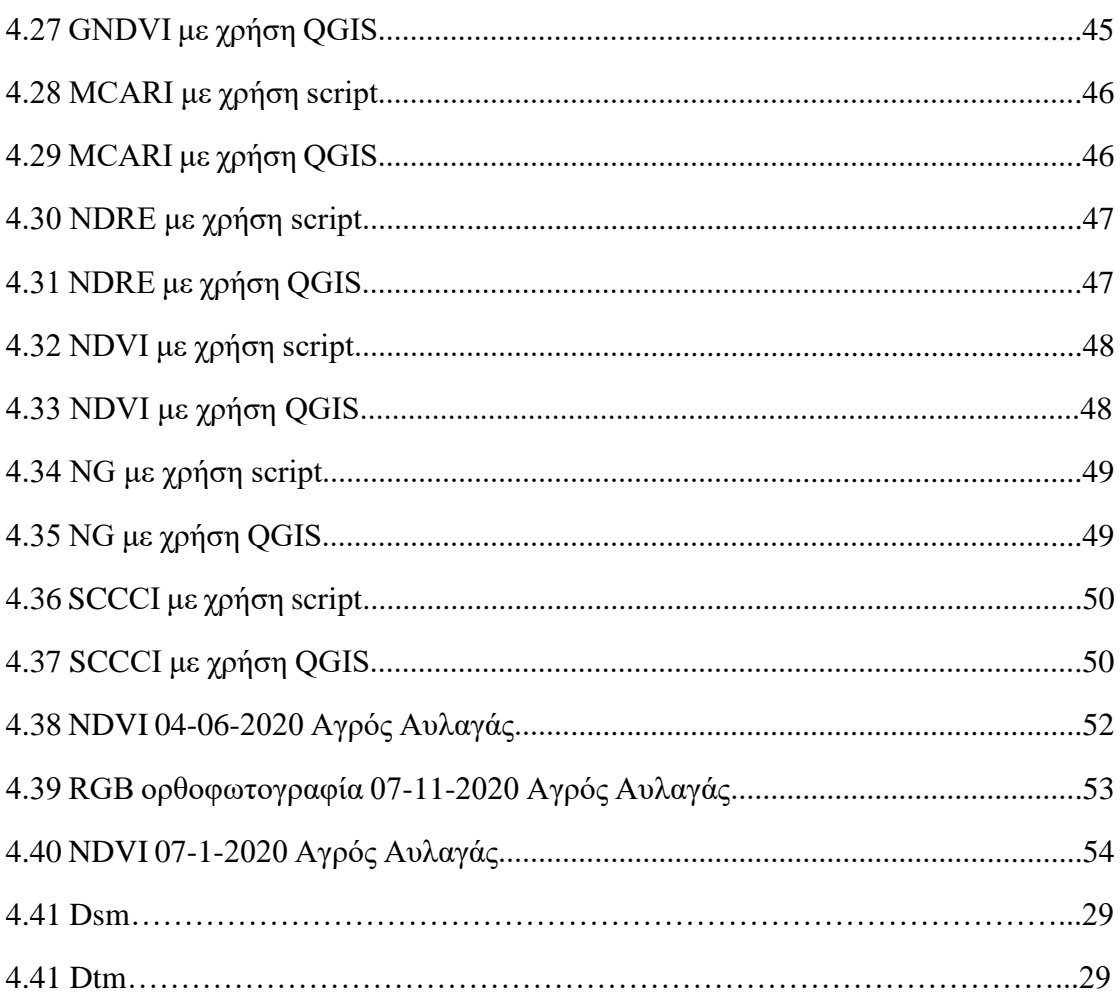

### **Κατάλογος Πινάκων**

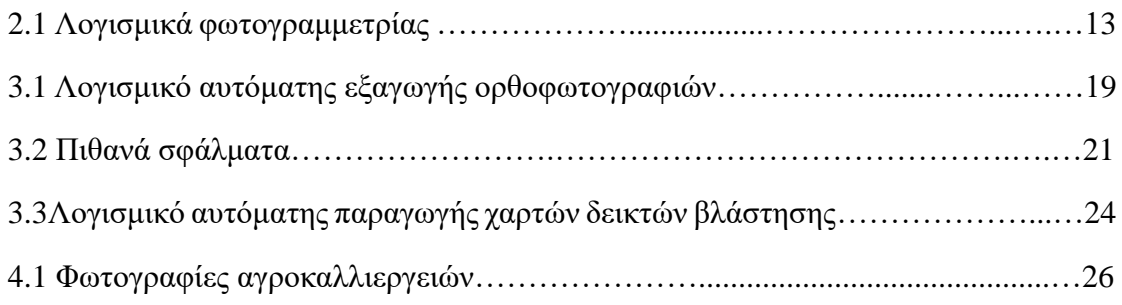

### **ΕΠΕΞΗΓΗΣΕΙΣ ΣΥΜΒΟΛΙΣΜΩΝ**

ODM: Open Drone Map NIR: Near Infared GPU: Graphics Processing Unit CPU: Central Processing Unit VI: Vegetation Indices CVI: Chlorophyll Vegetation Index DVI: Difference Vegetation Index GNDVI: Green Normalized Difference Vegetation Index MCARI: Modified Chlorophyll Absorption in Reflectance Index NDRE: Normalized Difference Red Edge Index NDVI: Normalized Difference Vegetation Index NG: Normalized Green SCCCI: Simplified Canopy Chlorophyll Content Index DTM: Digital Terrain Model DSM: Digital Surface Model

# **1** *Εισαγωγή*

Παρόλη την εξέλιξη της τεχνολογίας η γεωργία για το μεγαλύτερο μέρος του πληθυσμού παραμένει σε πολύ βασικά από τεχνολογικής άποψης επίπεδα. Επίσης επειδή το μεγαλύτερο μέρος των παραγωγών έχει μικρές σε έκταση καλλιέργειες τους αποτρέπει από το να επενδύσουν σε τεχνολογική αναβάθμιση και σε περίπτωση που θέλει να εκσυγχρονιστεί θα πρέπει να ενδώσει σε απαγορευτικά ακριβές υπηρεσίες που καθιστά το επάγγελμα μη βιώσιμο. Οι νέες τεχνολογίες παρότι διαθέσιμες είναι επί το πλείστων δύσκολα προσβάσιμες απ;o οικονομικής άποψης, αυτός είναι και ένας από τους λόγους εκπόνησης αυτής της διπλωματικής . Προσπαθεί να γεμίσει δηλαδή το κενό ανάμεσα σε ανειδίκευτους γεωργούς που δεν μπορούν να δοκιμάσουν να εκσυγχρονιστούν μόνοι τους και οικονομικά ασθενείς που αδυνατούν να το επιχειρήσουν. Έχοντας ως στόχο την βελτίωση της συνολικής διαδικασίας παραγωγής και τη βελτιστοποίηση της διαδικασίας καλλιέργειας με την χρήση ψηφιακών μεθόδων. Ενώ παράλληλα να καταφέρει την ενσωμάτωση προηγμένων τεχνολογιών στις ήδη υπάρχουσες γεωργικές πρακτικές, προκειμένου να αυξηθεί η ποιότητα των γεωργικών προϊόντων και η αποδοτικότητα της παραγωγής.

Ένα έξυπνο αγρόκτημα είναι πολύ πιο αποτελεσματικό και βιώσιμο από τα παραδοσιακά. Η έξυπνη γεωργία συνίσταται στην εφαρμογή νέων τεχνολογιών, όπως η επιστήμη δεδομένων, ο αυτοματισμός και οι αισθητήρες στο πεδίο. Με αυτόν τον τρόπο όλο και περισσότεροι αγρότες έχουν πρόσβαση σε καλύτερες γνώσεις για να

λαμβάνουν πιο ενημερωμένες αποφάσεις προκειμένου να βελτιώσουν την παραγωγικότητα και να μειώσουν τα απόβλητα.

Η εκσυγχρονισμένη γεωργία έχει το κλειδί για την αύξηση της αποτελεσματικότητας στο αγρόκτημα. Οι ψηφιακές τεχνολογίες, συμπεριλαμβανομένων των τεχνολογιών κινητής τηλεφωνίας, της ανάλυσης δεδομένων, της τεχνητής νοημοσύνης και άλλων ψηφιακών λύσεων, αλλάζουν τις γεωργικές πρακτικές.

Η τεχνολογία μπορεί να επιτρέψει στους αγρότες να εκτιμήσουν καλύτερα τη γενική υγεία των καλλιεργειών τους. Εργαλεία όπως μη επανδρωμένα αεροσκάφη μπορούν να χρησιμοποιηθούν για την πρόβλεψη της ποιότητας του εδάφους και τον σχεδιασμό σχεδίων φύτευσης σπόρων. Οι δείκτες βλάστησης μπορούν να δείξουν την ανάπτυξη μιας καλλιέργειας που επιτρέπει μια καλύτερη διαχείριση και παρακολούθηση στους πληθυσμούς παρασίτων και τη δραστηριότητα ζιζανίων στη γη τους.

Σκοπός αυτής της διπλωματικής εργασίας είναι η κατασκευή ενός αυτοματοποιημένου συστήματος επεξεργασίας εικόνων. Οι παραγόμενες ορθοφωτογραφίες θα μας δώσουν απαραίτητες αλλά και αξιόπιστες πληροφορίες για τα κτήματα ώστε να βοηθήσουν στην καλύτερη και ποιοτικότερη σοδειά. Τέλος οι δείκτες βλάστησης οι οποίοι είναι προϊόν των ορθοφωτογραφιών θα υποδείξουν την σωστή και παραγωγική λειτουργία της αγροκαλλιέργειας.

### *1.1 Γεωργία ακριβείας*

Παραδοσιακά, η γεωργία ασκείται εκτελώντας εργασίες όπως για παράδειγμα η φύτευση και η συγκομιδή σε ένα προκαθορισμένο πρόγραμμα. Ωστόσο, με την συλλογή δεδομένων σε πραγματικό χρόνο θα βοηθήσει τους αγρότες να λάβουν τις καλύτερες αποφάσεις σε σχέση με τη φύτευση, τη λίπανση και τη συγκομιδή των καλλιεργειών τους. Αυτή η πρακτική είναι γνωστή ως γεωργία ακριβείας.

Η γεωργία ακριβείας προβλέπει την αναδιοργάνωση του συνολικού συστήματος της γεωργίας προς μια αυτοσυντηρούμενη γεωργία χαμηλής εισροής, υψηλής απόδοσης . Αυτή η νέα προσέγγιση ωφελείται κυρίως στην εμφάνιση και τη σύγκλιση

πολλών τεχνολογιών, όπως το Παγκόσμιο Σύστημα Εντοπισμού Θέσης (GPS), το σύστημα γεωγραφικών πληροφοριών (GIS), τα σχεδόν μικροσκοπικά εξαρτήματα του υπολογιστή, ο αυτόματος έλεγχος στο πεδίου και στην τηλεπισκόπησης , τέλος ο φορητός υπολογιστής με προηγμένη επεξεργασία πληροφοριών και οι τηλεπικοινωνίες. Πλέον η γεωργική βιομηχανία είναι σε θέση να συλλέγει πολύ πιο ολοκληρωμένα δεδομένα όσον αφορά την μεταβλητότητα της παραγωγής στο χώρο όσο και στο χρόνο.[1]

Όσον αφορά την τεχνολογία και τα διαθέσιμα δεδομένα στη γεωργική βιομηχανία, υπάρχει πληθώρα επιλογών στις μέρες μας. Η κατανόηση των τεχνολογιών και των συνόλων δεδομένων είναι πολύ σημαντική και ο βέλτιστος τρόπος χρήσης τους είναι ακόμη πιο σημαντικός.

Η γεωργία ακριβείας είναι ένας όρος που χρησιμοποιείται ευρέως στην βιομηχανία σήμερα. Βοηθά τους καλλιεργητές να ανταποκριθούν καλύτερα στη μεταβλητότητα που παρουσιάζει το πεδίο τους ή μιας σειράς πεδίων για τη βελτίωση της συνολικής υγείας όχι μόνο των καλλιεργειών αλλά και την αύξηση των αποδόσεων. Τα εργαλεία της γεωργίας ακριβείας περιλαμβάνουν μια ποικιλία συστημάτων τεχνολογίας και λογισμικού που παρέχουν πληροφορίες για την ενίσχυση της λήψης στοχευμένων αποφάσεων. Εάν χρησιμοποιούνται σωστά, μπορούν να βοηθήσουν στη μείωση των αποβλήτων, στην αύξηση των κερδών και στην προστασία του περιβάλλοντος.

Σήμερα, οι καλλιεργητές χρησιμοποιούν ψηφιακά εργαλεία γεωργίας ως μέρος των γεωργικών στρατηγικών ακριβείας για να βελτιώσουν τη διαδικασία καλλιέργειας, συμπεριλαμβανομένου εξοπλισμού εφαρμογών πεδίου και πλατφορμών αισθητήρων που ελέγχουν και μπορούν να παρέχουν καταγεγραμμένα δεδομένα σε πραγματικό χρόνο. Αυτά τα ψηφιακά εργαλεία γεωργίας μπορούν να χρησιμοποιηθούν για τη συλλογή και την ανάλυση δεδομένων για την ενημέρωση των λιανοπωλητών και των καλλιεργητών για διάφορες αποφάσεις καθ' όλη τη διαδικασία παραγωγής των καλλιεργειών.

### *1.2 Έξυπνη γεωργία*

 Η Έξυπνη Γεωργία αποτελεί το επόμενο στάδιο της κλασικής γεωργίας περιλαμβάνει την ενσωμάτωση προηγμένων τεχνολογιών, αισθητήρων και δεδομένων ώστε να βελτιστοποιήσει υπάρχουσες αγροτικές δραστηριότητες, μειώνοντας το ρίσκο και παράλληλα αυξάνοντας την ποιότητα και την απόδοση των αγροτικών προϊόντων. Επιπλέον δίνει νέες και καινοτόμες δυνατότητες στους αγρότες όπως ο καλύτερος έλεγχος και οργάνωση των εισροών τους στο αγρόκτημα.

Επίσης προσφέρει καινούργιες ευκαιρίες με την ευρεία χρήση εξελιγμένων, σχετικών τεχνολογιών με κέντρο τα δεδομένα που συλλέγονται. Με αυτά τα καινούργια εργαλεία της γεωργίας μπορεί να παράγει βελτιστοποιημένες πληροφορίες υψηλής ακρίβειας σε πραγματικό χρόνο το οποίο μπορεί να μεταφραστεί σε καλύτερη διαχείριση πόρων. Μια έκθεση που γράφτηκε από το GIFS (2015) ισχυρίζεται ότι λιγότερο από το 20% της καλλιεργημένης γης πανγκοσμίως διαχειρίζεται με την χρήση τεχνολογιών έξυπνης γεωργίας[40].

Η Έξυπνη Γεωργία βελτιστοποιεί την γεωργική παραγωγή μειώνοντας τα κόστη και αξιοποιώντας τους πόρους στο έπακρο. Έρευνες σχετικά με την εφαρμογή ευφυούς γεωργίας έδειξαν πως ενώ το 20-80% των γεωργών στις ΗΠΑ χρησιμοποιούν κάποια λύση Έξυπνης Γεωργίας, ενώ στην Ευρώπη το ποσοστό είναι κάτω του 24%[2]. Μια μελέτη στην Αργεντινή διαπίστωσε ότι μια προσέγγιση έξυπνης γεωργίας που βασίζεται στις φυσιολογικές αρχές των καλλιεργειών θα μπορούσε να οδηγήσει σε 54% υψηλότερη παραγωγή σοδειάς[3].

Πέρα από την οικονομία, η έξυπνη γεωργία έχει σημαντικά οφέλη και για το περιβάλλον καθώς αυξάνει την αξιοποίηση των φυσικών πόρων που είναι η «πιο σημαντική ανάγκη για ένα βιώσιμο μέλλον των τροφίμων», όπως δηλώνει το Παγκόσμιο Ινστιτούτο Πόρων[4]. [5] [6]Λόγω της μεγάλης αξιοποίησης των πόρων θα μπορούσε να μετριάσει τα απόβλητα τους καθώς και τις αρνητικές περιβαλλοντικές επιπτώσεις, [7] όπως οι εκπομπές αερίων του θερμοκηπίου , [6] εδαφική διάβρωση , [8] και απορροή λιπασμάτων.

### *1.3 Οργάνωση κειμένου*

Η παρούσα εργασία απαρτίζεται από πέντε κεφάλαια. Στο δεύτερο κεφάλαιο μετά από μια μικρή εισαγωγή παρουσιάζονται όλα τα θεωρητικά σκέλη αυτής της εργασίας όπως:

- Φωτογραμμετρία
- Μη επανδρωμένα αεροσκάφη και πολυφασματικές εικόνες
- Ορθοφωτογραφίες
- Dtm-dsm
- δείκτες βλάστησης

Στο τρίτο κεφάλαιο αναλύονται περιγραφικά οι διαδικασίες που ακολουθήθηκαν για την εκτέλεση του πειράματος και την εξαγωγή των αποτελεσμάτων ενώ παράλληλα δίνεται ο κώδικας που υλοποιήθηκε στα πλαίσια αυτής της διπλωματικής.

Στο τέταρτο κεφάλαιο παρουσιάζονται τα αποτελέσματα με την χρήση των λογισμικού QGIS για την καλύτερη αναπαράσταση τους. Η ενότητα ολοκληρώνεται με ένα παράδειγμα που εξηγεί την χρησιμότητα των δεικτών βλάστησης σε πραγματικές συνθήκες.

Τέλος στο πέμπτο κεφάλαιο συνοψίζονται τα συμπεράσματα της συγκεκριμένης διπλωματικής εργασίας.

# **2** *Θεωρητικό υπόβαθρο και σχετικές εργασίες*

Η διπλωματική αυτή έχει κατασκευάσει μια υπηρεσία όπου επεξεργάζεται πολυφασματικές φωτογραφίες παραγόμενες από μη επανδρωμένα αεροσκάφη. Στην συνεχεία το παράγωγο αυτής της διαδικασίας , οι ορθοφωτογραφίες , χωρίζονται σε φάσματα όπου μετά από πράξεις καταλήγουν στον τελικό προιόν τους δείκτες βλάστησης.

Χαρακτηριστικός δείκτης βλάστησης είναι ο NDVI οπου εκμεταλλευόμενος την ανακλαστική ιδιότητα του NIR φάσματος παράγεται ένας χάρτης που υποδεικνεύει την υγιή βλάστηση. Με την χρήση του παραπάνω χάρτη οι αγρότες μπορούν να ρυθμίσουν την εντατικότητα του ποτίσματος και την χρήση ζιζανιοκτόνων.

Στην αγορά υπάρχουν αρκετές αντίστοιχες υπηρεσίες , το κόστος τους κυμαίνεται στα 4.000€ για μια άδεια όπου μπορεί να χρησιμοποιείται από μόνο έναν υπολογιστή. Καταλαβαίνουμε ότι το κόστος για αγρότες με μικρές εκτάσεις είναι πολύ μεγάλο. Ως αποτέλεσμα να μην μπορούν να δουν τα μεγάλα οφέλη μιας τέτοιας υπηρεσίας όσον αφορά την μείωση των εισροών που χρειάζονται για την αγροκαλλιέργεια και την αύξηση της παραγωγής που πρόκειται να έχουν.

Συνοψίζοντας το πρόβλημα που προσπαθεί να καλύψει αυτή η διπλωματική είναι η ανάγκη των γεωργών για προσιτή και αξιόπιστη χρήση των νέων τεχνολογιών. Η υπηρεσία μας παρέχει ζωτικής σημασίας πληροφορίες για τις καλλιέργειες των αγροτών στην μορφή ορθοφωτογραφιών και δεικτών βλάστησης. Αυτοί οι σύγχρονοι υπηρεσία θα οδηγήσει στην μείωση του κόστους παράγωγης των προϊόντων, τον περιορισμό χρήσης φυτοφαρμάκων, τον έλεγχο της ποσότητας του νερού άρδευσης και του ηλεκτρικού ρεύματος.

### *2.1 Φωτογραμμετρία*

Όπως ήδη δηλώνει ο όρος, η φωτογραμμετρία ορίζεται ως η «επιστήμη της μέτρησης φωτογραφιών», και ανήκει στον τομέα της τηλεπισκόπησης. Εάν θέλετε να προσδιορίσετε τις αποστάσεις, περιοχές ή οτιδήποτε άλλο, πρέπει να επιλέξετε τις συντεταγμένες ενός αντικειμένου σε ένα οποιουδήποτε σημείο στη φωτογραφία από την οποία μπορείτε στην συνέχεια να υπολογίσετε γεωμετρικά δεδομένα ή και να δημιουργήσετε χάρτες[41].

Στη γεωργική τηλεπισκόπηση, δηλαδή στην επιστήμη παρατήρησης φαινομένων από απόσταση οι πολυφασματικές δορυφορικές εικόνες είχαν μελετηθεί ευρέως και χρησιμοποιόντουσαν για παρακολούθηση και διαχείριση καλλιεργειών. Πρόσφατα, η ανάπτυξη μη επανδρωμένων εναέριων οχημάτων και σύγχρονων αισθητήρων φωτός όπως υπερφασματικών, θερμικών και πολυφασματικών φωτογραφικών μηχανών, οδήγησε σε σχετική καινοτομία στην τεχνολογία της τηλεπισκόπησης, προσφέροντας οικονομικά αποδοτικά δεδομένα για την χαρτογράφηση αγροκαλλιεργειών με πολύ υψηλή χωρική ανάλυση <10cm ανά pixel[42].

Αυτά τα νέα πυκνά δεδομένα που παρέχονται από τις πολυφασματικές εικόνες απαιτούν την ανάπτυξη των κατάλληλων τεχνικών επεξεργασίας και ανάλυσης των εικόνων, με βάση διαφορετικές μαθηματικές προσεγγίσεις (π.χ. μετασχηματισμός Fourier κ.λπ.)[42].

## *2.2 Μη Επανδρωμένα Αεροσκάφη και Πολυφασματικές εικόνες*

H πολυφασματική εικόνα μπορεί να συλλαμβάνει δεδομένα εικόνας εντός συγκεκριμένων περιοχών μήκους κύματος σε όλο το ηλεκτρομαγνητικό φάσμα. Τα μήκη κύματος μπορούν να διαχωριστούν με φίλτρα ή να ανιχνευθούν μέσω της χρήσης οργάνων που είναι ευαίσθητα σε συγκεκριμένα μήκη κύματος, συμπεριλαμβανομένου του φωτός από συχνότητες πέρα από το ορατό εύρος φωτός, δηλαδή υπέρυθρες και υπεριώδεις[44]. Τα πιο συνηθισμένα φάσματα που χρησιμοποιούνται στην γεωργία είναι:

- Το μπλε, [478- 515nm], χρησιμοποιείται για την απεικόνιση της ατμόσφαιρας και των βαθέων υδάτων και μπορεί να φτάσει σε βάθη έως και 50 μ. σε καθαρά νερά[44].
- Το πράσινο, [546- 586nm], χρησιμοποιείται για την απεικόνιση βλάστησης και δομών βαθέων υδάτων, έως 30 μέτρα σε καθαρά νερά[44].
- Το κόκκινο, [659- 694nm], χρησιμοποιείται για την απεικόνιση τεχνητών αντικειμένων, σε νερό βάθους έως 9 μ. εδάφους και βλάστησης.
- Το red edge [680-730nm] χρησιμοποιείται ιδιαίτερα στην γεωργία επειδή η χλωροφύλλη που περιέχεται στη βλάστηση απορροφά το μεγαλύτερο μέρος του φωτός στο ορατό μέρος του φάσματος, αλλά γίνεται σχεδόν διαφανής σε μήκη κύματος μεγαλύτερα από 700 nm[10].
- Το εγγύς υπέρυθρο (NIR), [833-1043 nm], χρησιμοποιείται κυρίως για την απεικόνιση της βλάστησης όπως και το red edge λόγω της ιδιότητας τους να αντανακλούν φως σε επαφή με την χλωροφύλλη[44].

Η φασματική απεικόνιση μπορεί να επιτρέψει την εξαγωγή πρόσθετων πληροφοριών που το ανθρώπινο μάτι δεν καταγράφει. [9] Οι πρώιμες διαστημικές πλατφόρμες απεικόνισης ενσωμάτωσαν την πολυφασματική τεχνολογία απεικόνισης για να χαρτογραφήσουν λεπτομέρειες της Γης που σχετίζονται με τα παράκτια όρια, τη βλάστηση και τις μορφές της γης. Πλέον οι πολυφασματικές κάμερες είναι ευρέως προσβάσιμες και συνδυάζονται με μη επανδρωμένα αεροσκάφη ώστε να εξυπηρετήσουν την έξυπνη γεωργία.

Επί το πλείστων, οι πρακτικές εφαρμογές για μη επανδρωμένα αεροσκάφη εκτείνονται από χομπίστες που ασχολούνται με την φωτογραφία μέχρι και σε βιομηχανίες. Η αγορά των Drones θα αγγίξει τα 40 δισεκατομμύρια δολάρια μέχρι το τέλος του 2024. Μεταξύ των διαφόρων περιοχών που χρησιμοποιούνται Drones, η γεωργία θεωρείται ως μια από τις πιο σημαντικές περιοχές όπου οι διάφορες ποικιλίες και οι πολλές μεταβλητές απαιτούν την υπέρβαση αρκετών προκλήσεων για καλύτερη απόδοση της σοδειάς[46].

Ακολουθούν οι διάφορες εφαρμογές και πλεονεκτήματα της χρήσης Drones στη Γεωργία που παρατηρούνται στην καθημερινότητα των αγροτών:

- Ανάλυση της αγροκαλλιέργειας: Τα αεροσκάφη είναι αξιόπιστα όργανα υψηλού επιπέδου πετούν στον ουρανό και μπορούν να χρησιμοποιηθούν από τους αγρότες για να επιθεωρήσουν την κατάσταση του αγροκτήματος στην αρχή κάθε περιόδου καλλιέργειας. Τα Drones παρέχουν πολύ χρήσιμα δεδομένα από την ανάλυση του εδάφους και του πεδίου που χρησιμοποιούνται στη άρδευση και διαχείριση των επιπέδων αζώτου με αποτέλεσμα την καλύτερη ανάπτυξη των καλλιεργειών[47].
- Αποδοτικότερη επίβλεψη: Οι αγρότες με μεγάλες εκτάσεις γης δυσκολεύονται να φτάσουν σε κάθε γωνιά της καλλιέργειας για τον έλεγχό της. Αυτό παρατηρείται και σε μικρά αγροκτήματα. Τα Drones κάνουν αυτό το έργο αναίμακτα και οι αγρότες γνωρίζουν την κατάσταση των καλλιεργειών τους σε τακτικά χρονικά διαστήματα[48].
- Υψηλότερη απόδοση της καλλιέργειας: Η ακριβής εφαρμογή των φυτοφαρμάκων, νερού και λιπασμάτων τα οποία μπορούν να παρακολουθούνται με ακρίβεια από το drone έχει ως αποτέλεσμα να αυξάνει την απόδοση και η συνολική ποιότητα των αγαθών[46].
- Xαρτογράφησης GIS (Geographic Information System): Η χαρτογράφηση GIS μπορεί να προσφέρει πολλά στην γεωργική βιομηχανία για τη διαχείριση πόρων, διαχείριση κόστους εισροών και καλύτερη διαχείριση επιχειρήσεων γενικότερα. Με τη χαρτογράφηση GIS ενσωματωμένη στα Drones, οι αγρότες μπορούν σχεδίασουν το πεδίο που επιθυμούν για ακριβές σχέδιο πτήσης[47].

• Πολυφασματικές φωτογραφίες και δείκτες βλάστησης: Με τα Drones μπορεί να γίνει απεικόνιση των καλλιεργειών με την χρήση υπέρυθρων, και πολυφασματικών καμερών. Στην συνέχεια με την εφαρμογή των εξισώσεων των δεικτών βλάστησης πάνω στα φασμάτων των πολυφασματικών εικόνων οι αγρότες μπορούν να παρακολουθούν καλύτερα την υγεία των καλλιεργειών τους, τα ποσοστά διαπνοής και τα ποσοστά απορρόφησης του ηλιακού φωτός[45].

Σε πρακτική χρήση της αερομεταφερόμενης τηλεπισκόπησης, διαφορετικοί τύποι συστημάτων πολυφασματικής απεικόνισης υιοθετούνται βάσει οικονομικών και τεχνικών σκοπιμοτήτων. Τα συστήματα περιλαμβάνουν ένα μη επανδρωμένο αεροσκάφος , μια χαμηλού κόστους (Γεωργική ψηφιακή φωτογραφική μηχανή) και μια σχετικά ακριβή και πολυφασματική κάμερα υψηλής απόδοσης. Αυτές οι κάμερες μπορούν να λειτουργήσουν χειροκίνητα ή μπορεί να μετακινηθεί με GPS[12]. Δημοφιλή μη επανδρωμένα αεροσκάφη και πολυφασματικές κάμερες στον χώρο της γεωργίας είναι[27]:

- Το SensFly eBee είναι ένα μη επανδρωμένο αεροσκάφος(drone) με σταθερά πτερύγια που το κρίνει ιδανικό για χρήση σε μεγάλες εκτάσεις αγροκαλλιεργειών.[13-19]
- Το Mikrokopter Octo XL που όντας μη επανδρωμένο αεροσκάφος(drone) με πολλούς κινητήρες προσφέρει προσιτή τιμή και ευκολία χρήσης.[20-26]
- Parrot Sequoia με τους δύο αισθητήρες, τον πολυφασματικό και τον ηλίου αναλύει τη ζωτικότητα των φυτών συλλαμβάνοντας την ποσότητα φωτός που απορροφούν και αντανακλούν [32].

### *2.3 Ορθοφωτογραφία*

Oρθοφωτογραφία ή ορθογραφία είναι μια αεροφωτογραφία ή δορυφορική εικόνα γεωμετρικά προσαρμοσμένες έτσι ώστε η κλίμακα να είναι ομοιόμορφη. Σε αντίθεση με μια μη προσαρμοσμένη εναέρια φωτογραφία, μια ορθοφωτογραφία μπορεί να χρησιμοποιηθεί για τη μέτρηση αληθινών αποστάσεων, όντας μια ακριβής αναπαράσταση της επιφάνειας της Γης, έχει προσαρμοστεί για ώστε να μην υπάρχει παραμόρφωση φακού και κλίση της κάμερας[28]. Οι ορθοφωτογραφίες έχουν αποδειχθεί ισχυρά προϊόντα τεκμηρίωσης καθώς συνδυάζουν γεωμετρική ακρίβεια και οπτική λεπτομέρεια[50].

Η ορθοφωτογραφία προκύπτει από ένα επεξεργασμένο σύνολο πολυφασματικών εικόνων. Για να αποκτηθεί αυτό το σύνολο εναέριων εικόνων, το μη επανδρωμένο αεροσκάφος πρέπει να τραβήξει πολλές φωτογραφίες της αγροτικής καλλιέργειας με διαμήκεις και εγκάρσιες αλληλολεπικαλύψεις. Αυτές οι εναέριες εικόνες εισάγονται σε μια διαδικασία ορθοδιόρθωσης, η οποία αφαιρεί τις προοπτικές παραμορφώσεις από τις εικόνες που δημιουργούνται από τον προσανατολισμό του αισθητήρα, το τοπογραφικό ανάγλυφο, το σχήμα και την κλίση της γης. Άλλες παράμετροι όπως η παραμόρφωση φακού και η κλίση της κάμερας πρέπει επίσης να μελετηθούν για την διόρθωση του μωσαϊκού. Το μωσαικό είναι μια ενδιάμεση κατάσταση ανάμεσα στην RAW φωτογραφίες και την ορθοφωτογραφία. Ονομάζεται μωσαικό επειδή περιλαμβάνει αλληλοεπικαλυπτόμενες φωτογραφίες και δημιουργούν μια ανομοιόμορφη σύνθεση. Αφού διορθωθεί το μωσαϊκό, θα ήταν επιθυμητό να γίνει γεωαναφορά, που είναι μία από τις κύριες προκλήσεις στη φωτογραμμετρία[51]. Εφόσον τελειώσει η γεωαναφορά που συντονίζει το μωσαικό με το γεωγραφικό σύστημα συντεταγμένων , καταλήγουμε με το τελικό προιόν , την ορθοφωτογραφία.

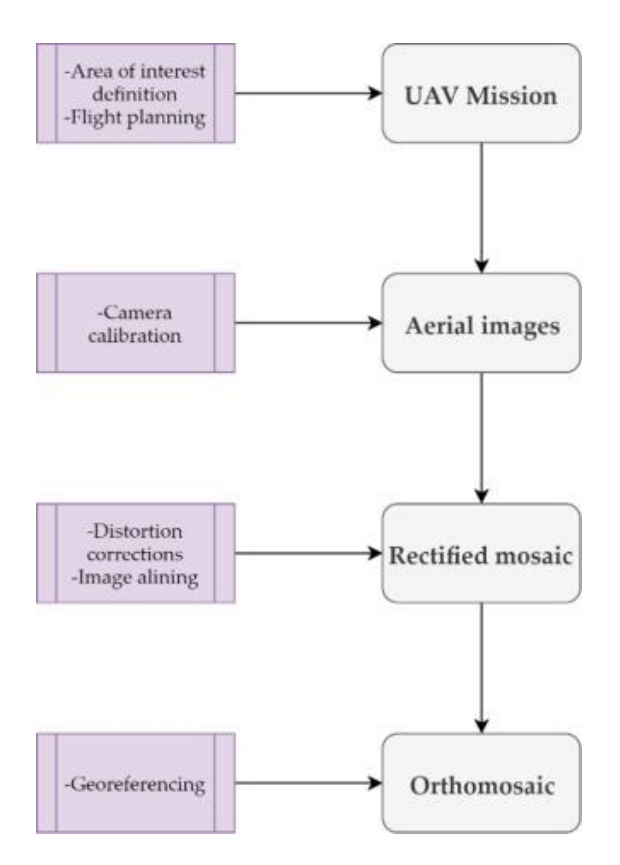

Εικόνα 2.1 Διαδικασία εξαγωγής ορθοφωτογραφίας[51]

### *2.4 Λογισμικά Εξαγωγής Ορθοφωτογραφιών*

Τα αντικείμενα βλάστησης επιβεβαιωμένα ένα απο τα πιο δύσκολα για τη φωτογραμμετρία [56]. Έχει τεκμηριωθεί καλά ότι οι αλγόριθμοι οι οποίοι εξαρτώνται από τρισδιάστατες ανακατασκευές λειτουργούν πολύ καλύτερα με εικόνες αντικειμένων που είναι απολύτως ακίνητα, συμπαγή, καλά φωτισμένα και έχουν είτε μοτίβα ή υφές που ανιχνεύονται και διακρίνονται εύκολα μεταξύ τους [57,58] . Ωστόσο τα περισσότερα στοιχεία βλάστησης, συμπεριλαμβανομένων της κορώνας των δέντρων (αναφέρεται σε ότι βρίσκεται από τον κορμό και πάνω του δέντρου), δεν είναι στερεά, επιτρέπουν το φως του ήλιου μέσα από αυτά,, και περιλαμβάνουν κλαδιά, φύλλα ή βελόνες σε διαφορετικό προσανατολισμό και μέγεθος. Έτσι με αυτή τη γεωμετρική πολυπλοκότητα παρατηρούμε την απουσία λείων επιφανειών, ακόμη και σε τοπική χωρική κλίμακα.

Στο εμπόριο υπάρχουν αρκετές λύσεις λογισμικού όπου εκτός απο κοινή λειτουργία έχουν και ένα ακόμα κοινό , είναι υπερβολικά ακριβές. Οι λειτουργίες που πραγματοποιούν τα λογισμικά που βρίσκονται στον Πινακα 2.1 είναι επεξεργασία των

πολυφασματικών φωτογραφιών, κατασκεύη μωσαικού μετά από την ευθυγράμμιση των εικόνων και επίλυση παραμορφώσεων, τέλος κατασκευή ορθομωσαικού και γεωαναφορά. Η παραπάνω διαδικασία θα επεξηγηθεί καλύτερα στο 3° κεφάλαιο αλλά παρόλο που είναι μόνο μερικά βήματα παραμένουν πολύ απαιτητικά.

Στον πίνακα 2.1 βλέπουμε τα κυριότερα λογισμικά φωτογραμμετρίας που έχουν χρησιμοποιηθεί σε έρευνες των τελευταίων χρόνων και την κοστολόγιση τους για μια άδεια χρήσης.

| Agisoft PhotoScan Professional [52][53][54][55]: | $3500 \epsilon$              |
|--------------------------------------------------|------------------------------|
| Open Drone Map[54] :                             | Open source/Free             |
| Recap $360$ Photo $[52]$ :                       | $325\epsilon/\gamma\rho$ όνο |
| Pix4D $[53]$ :                                   | 3990€                        |

Πίνακας 2.1 Λογισμικά φωτογραμμετρίας

### *2.5 Δείκτες Βλάστησης*

Ένας δείκτης βλάστησης (VI) είναι ένας φασματικός συνδυασμός δύο ή περισσότερων ζωνών που έχουν σχεδιαστεί για να ενισχύσουν τη προβολή των ιδιοτήτων της βλάστησης και να επιτρέψουν αξιόπιστες χωρικές και χρονικές συγκρίσεις της επίγειας φωτοσυνθετικής δραστηριότητας και των παραλλαγών της στο πέρασμα του χρόνου.[31]

Διάφοροι δείκτες βλάστησης έχουν αναπτυχθεί που μειώνουν τις πολυφασματικές παρατηρήσεις και τις μετασχηματίζουν σε έναν αριθμό. Αυτός ο αριθμός είναι συνήθως ένα άθροισμα, μια διαφορά, μια αναλογία ή ένας άλλος γραμμικός συνδυασμός της ανακλαστικότητας μεταξύ δύο φασμάτων. Οι ιδιαίτερες ιδιότητες όπως υψηλή απορρόφηση ηλιακού φωτός στο ορατό κόκκινο (ΚΟΚΚΙΝΟ, 659- 694nm) και ισχυρή ανάκλαση στο εγγύς υπέρυθρο(NIR, 833-1043 nm) μας εξυπηρετούν πάρα πολυ για την εξαγωγή συμπερασμάτων[59].

Οι παρατηρήσεις σε αυτά τα δύο μήκη κύματος έχουν συσχετιστεί σε μεγάλο βαθμό με τιμές όπως η περιεκτικότητα σε χλωροφύλλη σε ζωντανά και ξηρά, η βιομάζα πάνω από το έδαφος , το ύψος των φυτών, το ποσοστό κάλυψης του εδάφους από βλάστηση, φυτόπληθυσμός και η απόδοση των σπόρων ή ζωοτροφών. Πιο αναλυτικά, οι δείκτες βλάστησης θεωρούνται μέτρο πυκνότητας ή κάλυψης από βλάστηση. Οι πιο συνήθης χρήση των δεικτών βλάστησης ειναι:

- Έξέταση των αλλαγών στην βλάστηση (παγκόσμια κλίμακα). [61]
- Εκτίμηση της περιεκτικότητας του εδάφους σε νερό. [62] [63]
- Παρακολούθηση της ξηρασίας. [64] [65]
- Προγραμματισμός άρδευσης καλλιεργειών [66] και διαχείριση καλλιεργειών. [67]
- Παρακολούθηση της εξάτμισης και της διαπνοής των φυτών. [68]
- Αξιολόγηση στις αλλαγές της βιοποικιλότητας. [69]
- Διαχωρισμός της βλάστησης σε κλάσεις.[70]

Στην συνέχεια παραθέτονται οι βασικότεροι δείκτες βλάστησης.

• CVI: [33]ή αλλιώς δείκτης βλάστησης χλωροφύλλης. Έχει αυξημένη ευαισθησία στο περιεχόμενο της χλωροφύλλης στο φυλλοβόλο κάλυμμα. Χρησιμοποιείται από την αρχή έως τα μέσα του κύκλου ανάπτυξης των καλλιεργειών για ένα ευρύ φάσμα εδαφών και σποράς αναλύοντας ένα μεγάλο σύνολο συνθετικών δεδομένων που λαμβάνονται χρησιμοποιώντας το μοντέλο ανάκλασης της επιφάνειας των φύλλων. Ο συγκεκριμένος δείκτης υπολογίζεται με τον τύπο:

$$
NIR * \frac{R}{G^2}
$$

• DVI: [34][35]Ο δείκτης DVI αποκτήθηκε αφαιρώντας την κόκκινη ανάκλαση από την σχεδόν υπέρυθρη ανάκλαση. Είναι απλούστερο από το δείκτη NDVI, αλλά είναι επιρρεπές σε σφάλματα μέτρησης στο Near Υπέρυθρες (NIR) και κόκκινες (R) ζώνες επειδή δεν είναι κανονικοποιημένες από το άθροισμά τους. Ο τύπος είναι:

### $NIR-R$

• GNDVI:[33] ορίζεται ως ο δείκτης βλάστησης πράσινης ομαλοποιημένης διαφοράς. Είναι παρόμοιο με το NDVI εκτός του ότι αντί του κόκκινου

φάσματος μετρά το πράσινο φάσμα στην περιοχή από 0,54 έως 0,57 nm. Χρησιμοποιείται συχνότερα στην εκτίμηση της περιεκτικότητας σε υγρασία και της συγκέντρωσης αζώτου στα φύλλα των φυτών σύμφωνα με πολυφασματικά δεδομένα που δεν έχουν ακραίο κόκκινο κανάλι. Σε σύγκριση με τον δείκτη NDVI, είναι πιο ευαίσθητο στη συγκέντρωση χλωροφύλλης. Χρησιμοποιείται για την εκτίμηση της ηλικιωμένης βλάστησης με τον τύπο.

$$
\frac{NIR-G}{NIR+G}
$$

• MCARI: [36] Το MCARI δίνει ένα μέτρο του βάθους της απορρόφησης της χλωροφύλλης και είναι πολύ ευαίσθητο σε μεταβολές στις συγκεντρώσεις της χλωροφύλλης καθώς και στις εναλλαγές του Leaf Area Index (LAI). Οι τιμές MCARI δεν επηρεάζονται από τις συνθήκες φωτισμού, την αντανάκλαση του φόντου από το έδαφος και άλλα μη φωτοσυνθετικά υλικά. Δίνεται από τον τύπο:

$$
\frac{(NIR-RE)-0.2*(NIR-G)}{RE}
$$

• NDRE: [37]είναι ένας δείκτης βλάστησης που αναπαρίσταται απο την ομαλοποιημένη διαφορά κόκκινου άκρου (RED EDGE), η οποία έχει αποδειχθεί πιο επωφελής από το NDVI για τη βελτιστοποίηση των χρόνων συγκομιδής βασισμένο στις μεταβάσεις της δραστηριότητας της φωτοσύνθεσης. Αντιπροσωπεύεται από τον τύπο:

$$
\frac{NIR-RE}{NIR+RE}
$$

• NDVI: [38] Είναι η διαφορά του NIR με το κόκκινο φάσμα προς το άθροισμα τους. Πρόκειται για τον πιο διαδεδομένο δείκτη βλάστησης. Οι χρήστες του NDVI έχουν την τάση να εκτιμούν μεγάλο αριθμό ιδιοτήτων βλάστησης από την τιμή αυτού του δείκτη. Τυπικά παραδείγματα περιλαμβάνουν τον Δείκτη Περιοχής Φύλλων, τη βιομάζα, τη συγκέντρωση χλωροφύλλης στα φύλλα, την παραγωγικότητα των φυτών, την κλασματική κάλυψη της βλάστησης , τις συσσωρευμένες βροχοπτώσεις.

$$
\frac{NIR-R}{NIR+R}
$$

• NG:[39]

 $NIR + R + G$ • SCCCI[60]:που παρέχει καλά αποτελέσματα σχετικά με την κατάσταση του αζώτου της καλλιέργειας.

> **NDRE**  $\overline{NDVI}$

G

# **3** *Μεθοδολογία*

Στο κεφάλαιο αυτό περιγράφονται τα βήματα που ακολουθήθηκαν και τα scripts που δημιουργήθηκαν για αυτοματοποίηση της διαδικασίας παραγωγής ορθοφωτογραφιών και εξαγωγής των δεικτών βλάστησης.

Η διαδικασία εξαγωγής ορθοφωτογραφιών ακολουθεί την παρακάτω δομή:

Εισαγωγή φωτογραφιών όλων των φασμάτων (green, red, red edge, nir ) στον φάκελο /home/user/Desktop/script.

Εκτέλεση της εντολής source aio.sh –dtm --dsm για την εκκίνηση της δημιουργίας ορθοφωτογραφίας. Κατά την εκτέλεση της παραπάνω εντολής εκτελούνται οι παρακάτω διαδικασίες[71]:

- Προσθήκη φωτογραφιών σαν είσοδο της εφαρμογής
- Ευθυγράμμιση φωτογραφιών : Το ODM περιλαμβάνει αυτόματη ευθυγράμμιση φάσματος χρησιμοποιώντας μια υβριδική προσέγγιση βασισμένη σε χαρακτηριστικά ενισχυμένου συντελεστή συσχέτισης, η οποία μπορεί να εκτιμήσει τις παραμέτρους ευθυγράμμισης από ένα δείγμα των εικόνων εισαγωγής και εφαρμόζεται σε ολόκληρη την ανοικοδόμηση.
- Δημιουργία πυκνού σύννεφου: Ο μέγιστος αριθμός σημείων σε ένα πυκνό σύννεφο υπολογίζεται με τον πολλαπλασιασμό του αριθμού των megapixel της κάμερας (π.χ. οι εικόνες 12 megapixel είναι 4000 x 3000 pixels, άρα περιέχουν 12 εκατομμύρια pixel η καθεμία) με τον αριθμό των εικόνων (92 σε αυτό το σύνολο δεδομένων) που ισούται με 1.104.000.000. Είναι σχετικά αδύνατο να συσχετιστούν όλα τα σημεία και, κατ΄ επέκταση, ο πραγματικός αριθμός των pixel σε ένα σημείο νέφους είναι γενικά μόνο ένα κλάσμα του συνολικού δυνατού (0,1 έως 5%).
- Δημιουργία του πλέγματος : Το προαναφερθέν σύννεφο φαίνεται πολύ ωραίο από απόσταση αλλά κατά την μεγέθυνση χάνει λεπτομέρεια γι΄ συνδέουμε το σύννεφο με την επιφάνεια σε αυτή την διαδικασία.

- Δημιουργία της υφής των επιφανειών
- Κατασκευή ορθομωσαικού
- Κατασκευή ορθοφωτογραφίας
- Κατασκευή dsm, dtm

Όσον αφορά το dsm, συλλαμβάνει τόσο τα φυσικά όσο και τα τεχνητά χαρακτηριστικά του περιβάλλοντος ενώ το dtm συνήθως ενισχύει το dsm συμπεριλαμβάνοντας διανυσματικά χαρακτηριστικά του φυσικού εδάφους, όπως ποτάμια και κορυφογραμμές. Ένα DTM μπορεί να παρεμβληθεί για να δημιουργήσει ένα DSM, αλλά όχι το αντίστροφο. Τέλος διαγράφουμε τα αρχεία στον φάκελο script για να είναι έτοιμο για επαναχρησιμοποίηση και για εξοικονόμηση μνήμης.

Οταν ολοκληρωθεί η διαδικασία στο φάκελο script υπάρχει η παραγόμενη ορθοφωτογραφία. Για τον υπολογισμό ενός από τους παρακάτω δείκτες βλάστησης εκτελούμε την ανάλογη εντολή. Εκτελούμε την εντολή cd /script.

Για τον δείκτη cvi εκτελούμε "python cvi.py" Για τον δείκτη dvi εκτελούμε "python dvi.py" Για τον δείκτη gndvi εκτελούμε "python gndvi.py" Για τον δείκτη mcari εκτελούμε "python mcari.py" Για τον δείκτη ndre εκτελούμε "python ndre.py" Για τον δείκτη ndvi εκτελούμε "python ndvi.py"

Για τον δείκτη ng εκτελούμε "python ng.py"

Για τον δείκτη scci εκτελούμε "python scci.py"

Τέλος τα αποτελέσματα των δεικτών βλάστησης βρίσκονται στον φάκελο /home/user/Desktop/storage/vegetation/ .

### *3.1 Λογισμικό αυτόματης εξαγωγής ορθοφωτογραφιών*

Για τις ανάγκες αυτής της διπλωματικής δημιουργήθηκε ένα shell script το οποίο παίρνει την είσοδο που έχουμε δώσει στον φάκελο script. Η είσοδος πρέπει να είναι είτε σε μορφή αρχείου tiff είτε σε μορφή jpg , το ODM δεν μπορεί να υπολογίσει μεικτά αρχεία (tiff και jpg) διότι τα tiff περιέχουν πληροφορίες σχετικά με την μορφολογία του εδάφους κάτι που τα jpg δεν κάνουν οπότε κατ' επέκταση δεν είναι ίδιος τύπος αρχείου για το ODM παρόλο που και τα δύο είναι τύπος φωτογραφίας.

### *#!/bin/bash*

*echo give directory name #1 read name #2 mkdir /code/Datasets/\$name #3 mkdir /code/Datasets/\$name/images #4 echo COPYIIIING #5 cp -r /home/user/Desktop/script/\* /code/Datasets/\$name/images #6*

*./run.sh –dtm --dsm \$name #7 rm -r /home/user/Desktop/script/\* #8*

*cp -r /code/Datasets/\$name/odm\_orthophoto /home/user/Desktop/script #9 cp -r /code/Datasets/\$name/odm\_dem /home/user/Desktop/script #10 rm -r /code/Datasets/\$name #11*

*echo FINISHED #12*

### *Πίνακας 3.1 Λογισμικό αυτόματης εξαγωγής ορθοφωτογραφιών*

- Στις γραμμές κώδικα 1-5 ζητάμε από τον χρήστη να εισάγει ένα όνομα για το project που θέλει να εκτελέσει. Στην συνέχεια δημιουργούμε τον φάκελο με το όνομα που έδωσε ο χρήστης μέσα στα αρχεία που έχει πρόσβαση το ODM και τέλος τον φάκελο images που είναι η είσοδος του ODM.
- Στις γραμμές 7,8 εκτελούμε τον κώδικα με τους δείκτες [39] –dtm –dsm .

• Στις γραμμές 9-11 αντιγράφουμε τα επιθυμητά αρχεία πίσω στον φάκελο script για εύκολη πρόσβαση και διαγράφουμε το project από τα αρχεία του ODM(προαιρετικό).

### *3.2 Εγκατάσταση Open Drone Map*

Το ODM είναι ένα δωρεάν στην χρήση ανοιχτό λογισμικό που επεξεργάζεται φωτογραφίες σε διάφορα φάσματα και συνθέτει ορθοφωτογραφίες διατηρώντας αναλλοίωτες όλες τις πληροφορίες που προσφέρουν όπως πραγματικές διαστάσεις αντικειμένων και αποστάσεις. Όντας εργαλείο ανοιχτού λογισμικού το κάνει εξαιρετικά δύσκολο στην εγκατάσταση και αποσφαλμάτωση. Επίσης λόγω του πρώιμου σταδίου που βρίσκεται είναι βελτιστοποιημένο σε ελάχιστο βαθμό έχοντας ως αποτέλεσμα την υπερβολική ανάγκη σε υπολογιστικούς πόρους. Παρόλα αυτά το ODM παραμένει ένα αξιόπιστο και πολύ χρήσιμο εργαλείο και έπαιξε ζωτικό ρόλο στην ανάπτυξη αυτής της διπλωματικής.

Πρέπει να τονιστεί ότι, ο τρέχων αριθμός έκδοσης ODM είναι 1.0.2.[29][30] Η έκδοση του ODM που χρησιμοποιήσαμε δεν παρέχει γραφική διεπαφή χρήστη (GUI) για να αλληλοεπιδράσει με τον χρήστη, κάτι που επιβάλλει βασικές γνώσεις για τις εντολές τερματικού του λειτουργικού συστήματος Linux. Οι εικόνες εισόδου πρέπει να προετοιμαστούν και να τοποθετηθούν σε καθορισμένο φάκελο. Οι εντολές που χρησιμοποιούνται στο τερματικό ξεκινούν την επεξεργασία των εικόνων. Τα αποτελέσματα τοποθετούνται στην επιθυμητή δομή φακέλων.

Το ODM δεν παρέχει επιπλέον διεπαφή αποτελεσμάτων προβολής. Απαιτείται ένα συμπληρωματικό λογισμικό για προβολή, επεξεργασία ή αξιολόγηση των αποτελεσμάτων(QGIS). Όλες οι διαδικασίες υπολογίζονται χρησιμοποιώντας την κεντρική μονάδα επεξεργασίας (CPU), η μονάδα επεξεργασίας γραφικών (GPU) δεν υποστηρίζεται. Ενώ χρησιμοποιείτε GPU για την επεξεργασία εικόνων με τεχνολογία NVIDIA CUDA , η ταχύτητα υπολογισμού μπορεί να επιταχυνθεί έως και 8 φορές, σε σύγκριση με τον υπολογισμό της CPU.

1. Εγκαταστήστε UBUNTU 18.0

2. Δημιουργήστε το φάκελο code και αλλάξτε τον κατάλογο σε αυτόν τον φάκελο

mkdir /code && cd /code

- 3. Ενεργοποιήστε το υπερχρήστη sudo su
- 4. Κατεβάστε το ODM στον φάκελο "/code"

git clone https://github.com/OpenDroneMap/ODM/releases/tag/v1.0.2

- 5. Μετακινήστε όλα τα αρχεία του ODM μέσα στον φάκελο code mv /code/ODM/\* /code/.
- 6. Διαγράψτε τον κενό πλέον φάκελο του ODM

rm -rf ODM

- 7. Ξεκινήστε την εγκατάσταση εκτελώντας το script c1804.sh bash c1804.sh install
- 8. Ανοίξτε το αρχείο "settings.yaml" nano settings.yaml
- 9. Αλλάξτε το μονοπάτι της εργασίας ώστε να δέχεται δεδομένα μέσα από αυτόν τον φάκελο:

project\_path: '/code/Datasets'

10. Δημιουργήστε τον φάκελο "Datasets" μέσα στον φάκελο "code" και μετακινηθείτε απο το τερματικό στον φάκελο "Datasets".

mkdir Datasets && cd Datasets

Στην εγκατάσταση του ODM παρατηρούνται αρκετά errors λόγω της μετάβασης απο python 2 σε python 3 και της μετάβασης απο ubuntu 18 σε ubuntu 20 παρατηρούνται πολλά error λόγω της έλλειψης βιβλιοθηκών. Τις βιβλιοθήκες αυτές τις εγκαταστήσαμε χειροκίνητα με την χρήση της εντολής pip install. Χαρακτηριστικά παραδείγματα που αντιμετωπίστηκαν ειναι :

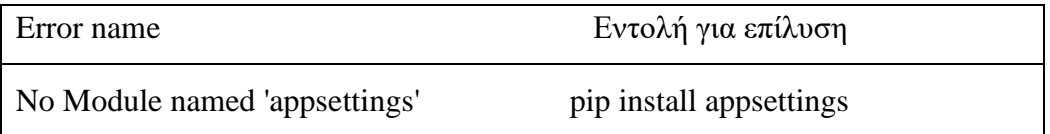

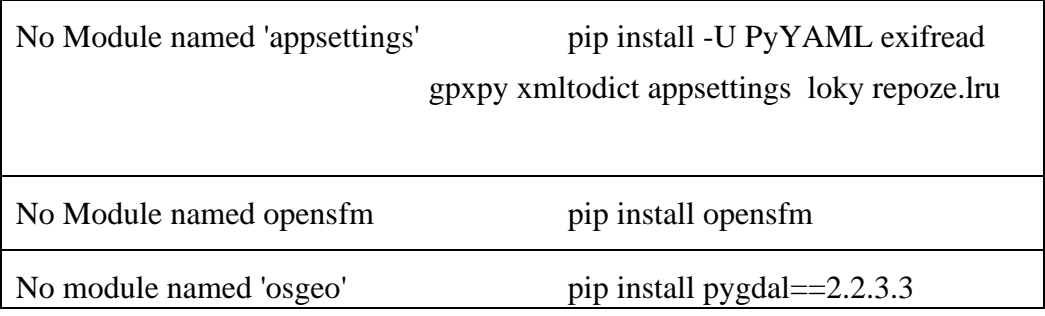

Πίνακας 3.2 Πιθανά σφάλματα

11. Εκτελέστε το script aio.sh

Source aio.sh

## *3.3 Λογισμικό αυτόματης παραγωγής χαρτών δεικτών βλάστησης*

Η εξαγωγή δεικτών βλάστησης είναι ένα από τα πιο σημαντικά αποτελέσματα διότι παρέχουν απαραίτητες πληροφορίες προς τους γεωργούς για την βελτίωση της συνολικής ποιότητας των καλλιεργειών αλλά και την αύξηση των αποδόσεων. Εάν χρησιμοποιούνται σωστά, μπορούν να βοηθήσουν στη μείωση των αποβλήτων, στην αύξηση των κερδών και στην προστασία του περιβάλλοντος.

Για του παραπάνω λόγους θέλουμε τα αποτελέσματα να είναι αδιαμφισβήτητα γι' αυτό τον λόγο όλα τα αποτελέσματα συγκρίθηκαν με την επώνυμη και αξιόπιστη εφαρμογή QGIS. Στην συνέχεια θα εξηγήσουμε γραμμή προς γραμμή την λειτουργία τoν παρακάτω κώδικα υπολογισμού του NDVI (Πίνακας 3.2).

1. Στις γραμμές 1-3 εισάγουμε τις βιβλιοθήκες που θα χρειαστούν για την εξαγωγή αποτελεσμάτων.

- Το **rasterio** είναι μια βιβλιοθήκη της python που μας επιτρέπει να μετασχηματίζουμε εικόνες σε μορφή πινάκων των οποίων οι τιμές αντιστοιχούν με τις τιμές των pixel της εικόνας.
- Το **numpy** είναι κατασκευασμένο για να επεξεργάζεται πίνακες και προσφέρει ταχύτητες έως και 50 φορές μεγαλύτερες από την τυπική βιβλιοθήκη της python. Βρίσκει συχνή χρήση στην γραμμική άλγεβρα και στους μετασχηματισμούς Fourier.
- 2. Στην γραμμή κώδικα 5 μετατρέπουμε την ορθοφωτογραφία σε μορφή πίνακα όπως αναφέρθηκε και νωρίτερα και την εκχωρούμε στην μεταβλητή με όνομα img.
- 3. Στις γραμμές κώδικα 6-7 απομονώνουμε το δεύτερο και τέταρτο φάσμα της ορθοφωτογραφίας . Η δομή των φωτογραφιών μας είναι:
	- Πρώτο φάσμα Green [546- 586 nm]
	- Δεύτερο φάσμα Red [659- 694 nm]
	- Τρίτο φάσμα Red Edge [680-730 nm]
	- Τέταρτο φάσμα NIR [833-1043 nm]

Στην συνέχεια τα εκχωρούμε στις μεταβλητές red και nir αντίστοιχα.

4. Στις γραμμές 8-17 με την βοήθεια του numpy εκτελούμε την πράξη μεταξύ των δυο μας πινάκων σύμφωνα με την εξίσωση του NDVI.

$$
\frac{NIR-R}{NIR+R}
$$

Τέλος διαμορφώνουμε τον πίνακα σύμφωνα με τις ανάγκες μας και τον αποθηκεύουμε στην προκαθορισμένη τοποθεσία. Για την καλύτερη κατανόηση των δεικτών βλάστησης παραθέτουμε το παρακάτω διάγραμμα που αναπαριστά το ποσοστό ανακλαστικότητας του νερού, εδάφους και βλάστησης για τα διάφορα φάσματα της φωτογραφίας.

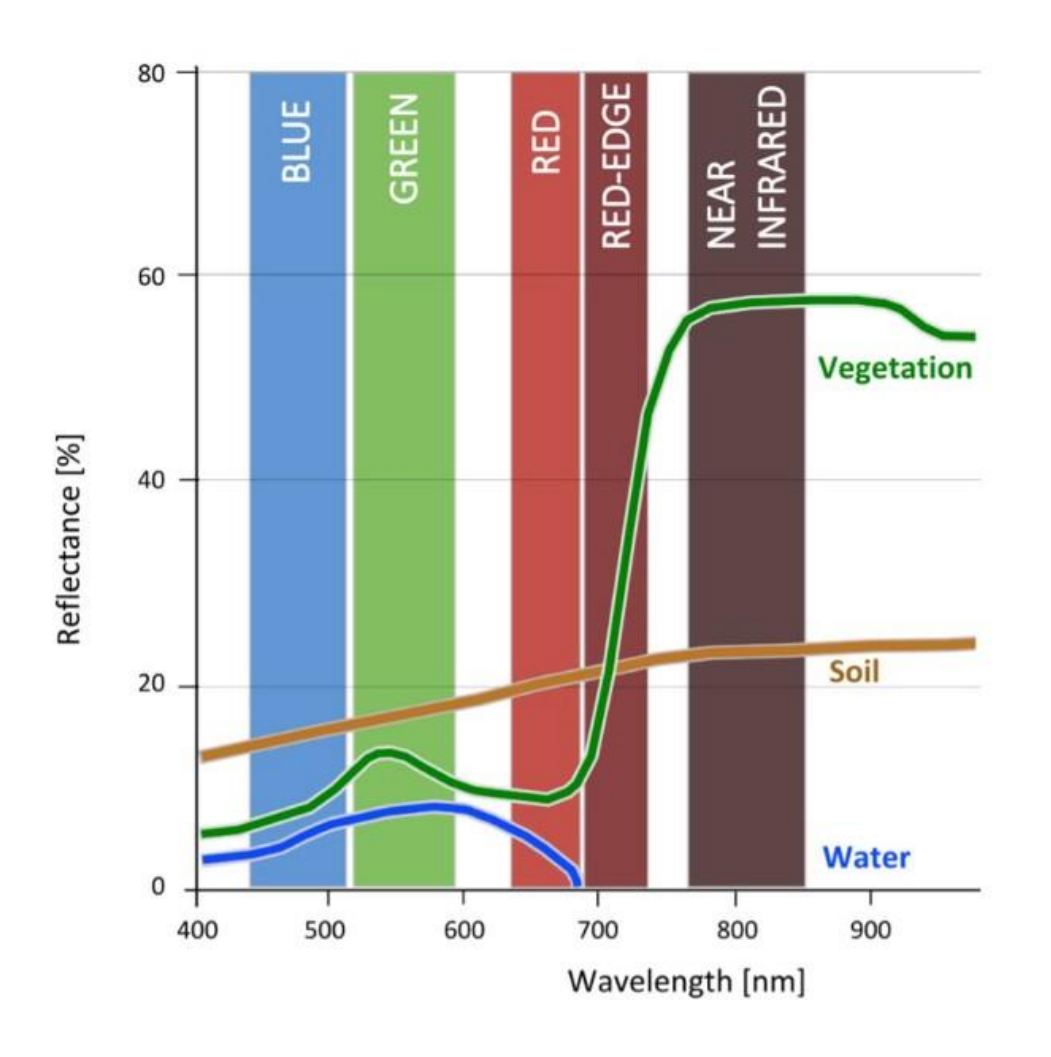

*Εικόνα 3.1* Ανακλαστικότητα του νερού, του εδάφους και της βλάστησης ανά φάσμα *[40]*

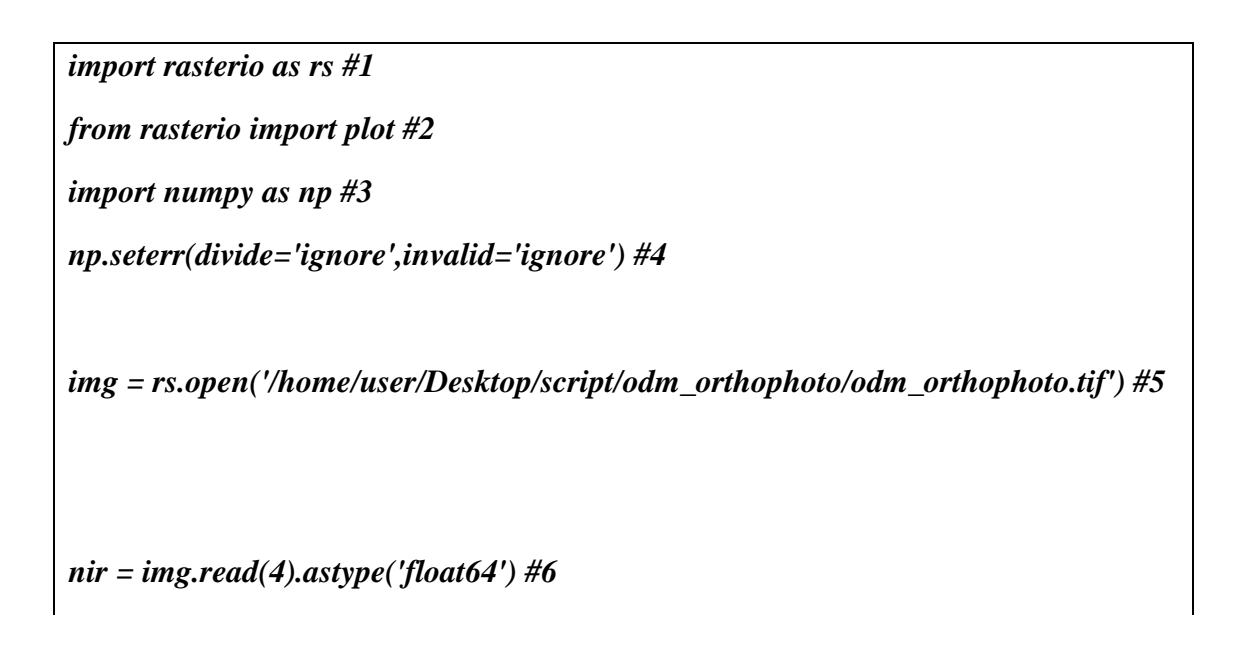
```
red = img.read(2).astype('float64') #7
ndvi=np.where(0,0,(nir-red)/(nir+red)) #8
ndvi[:5,:5] #9
ndviImage=rs.open('/home/user/Desktop/storage/vegetation/ndvi.tif','w',driver='Gti
ff', #10
                width=img.width, #11
                height = img.height, #12
                count=1, crs=img.crs, #13
                transform=img.transform, #14
                dtype='float64') #15
ndviImage.write(ndvi,1) #16
ndviImage.close() #17
```
*Πίνακας 3.3 Λογισμικό αυτόματης παραγωγής χαρτών δεικτών βλάστησης*

## **4** *Αξιολόγηση και*

# *αποτελέσματα.*

#### *4.1 Παρουσίαση αποτελεσμάτων*

Σε αυτή την διπλωματική εργασία έγινε μια προσπάθεια ώστε να βρεθεί ο αποδοτικότερος και πιο αξιόπιστος τρόπος δημιουργίας ορθοφωτογραφιών και υπολογισμού των δεικτών βλάστησής τους. Στην συνέχεια επιλέχθηκε το ανοιχτό λογισμικό ODM για την παραγωγή ορθοφωτογραφιών επειδή μετά από πειραματισμούς καταλήξαμε ότι έδινε αξιόπιστα αποτελέσματα. Τέλος κατασκευάσαμε python scripts τα οποία έδωσαν ολόιδια αποτελέσματα με το επαγγελματικό λογισμικό εξαγωγής δεικτών βλάστησης QGIS.

Για την εξαγωγή των παρακάτω εικόνων χρησιμοποιήθηκε το εξής dataset Πίνακας 4.1 το οποίο αφορά αγροκαλλιέργειες κρόκου Κοζάνης:

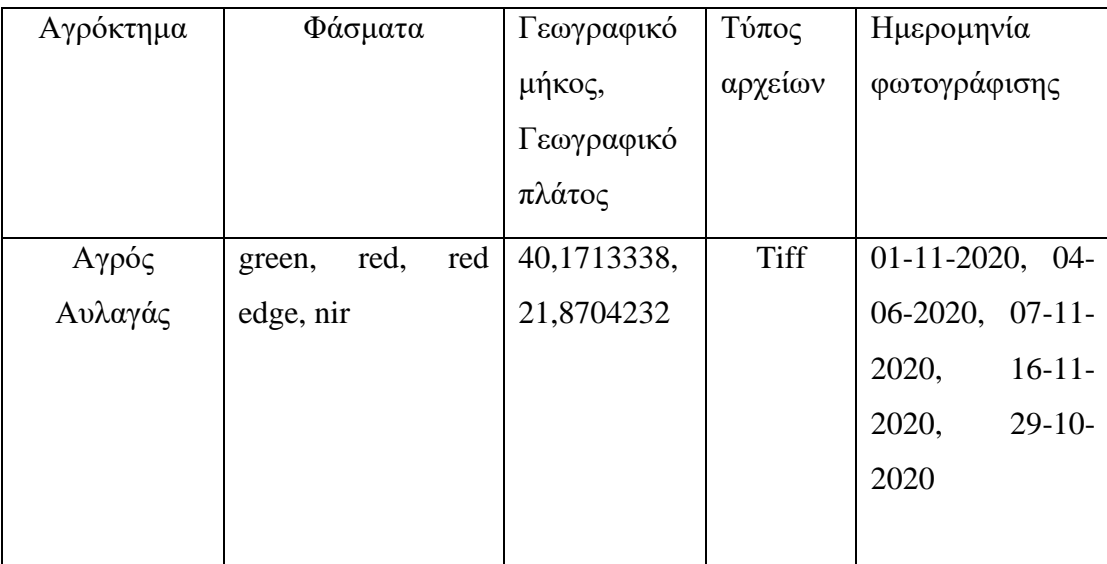

| Αγρός        | red,<br>green, | red | 40,2272572, | <b>Tiff</b> | 01-11-2020, 04-       |
|--------------|----------------|-----|-------------|-------------|-----------------------|
| Γυαλόχωμα    | edge, nir      |     | 21,8177006  |             | $06-2020$ , $07-11$ - |
|              |                |     |             |             | 2020,<br>$12 - 11 -$  |
|              |                |     |             |             | 2020,<br>$16-11-$     |
|              |                |     |             |             | 2020                  |
|              |                |     |             |             |                       |
| Αγρός        | red,<br>green, | red | 40,2478192, | Tiff        | $01-11-2020$ , 04-    |
| Πατζιάβα     | edge, nir      |     | 21,8643121  |             | $06-2020$ , $07-11$ - |
|              |                |     |             |             | 2020,<br>$12 - 11 -$  |
|              |                |     |             |             | 2020,<br>$16-11-$     |
|              |                |     |             |             | 2020                  |
|              |                |     |             |             |                       |
| Αγρός Σάμνια | red,<br>green, | red | 40,2346075, | <b>Tiff</b> | 04-06-2020, 07-       |
|              | edge, nir      |     | 21,8494236  |             | 11-2020, 12-11-       |
|              |                |     |             |             | 2020,<br>$16-11-$     |
|              |                |     |             |             | 2020                  |
|              |                |     |             | <b>Tiff</b> | 04-06-2020            |
| Αγρός        | red,<br>green, | red | 40,2708598, |             |                       |
| Κιτρινέρι    | edge, nir      |     | 21,872478   |             |                       |
|              |                |     |             |             |                       |
| Αγρός        | red,<br>green, | red | 40,2524008, | <b>Tiff</b> | 04-06-2020            |
| Κοιμητήρια   | edge, nir      |     | 21,8883833  |             |                       |
|              |                |     |             |             |                       |

Πίνακας 4.1 Φωτογραφίες αγροκαλλιεργειών

Για την παρουσίαση των δεικτών βλάστησης επιλέχθηκε το αγρόκτημα Πατζιάβα φωτογραφημένο στις 1-11-2020. Όλα τα αποτελέσματα θα έχουν από κάτω τους τον αντίστοιχο υπολογισμό με την χρήση του QGIS για σύγκριση. Οι ρυθμίσεις στον τρόπο απεικόνισης είναι Render type: Single band Pseudo color και mode: Quantile.

#### *4.2 Ορθοφωτογραφίες όλων των φασμάτων*

#### *4.2.1 Αγρός Γυαλόχωμα*

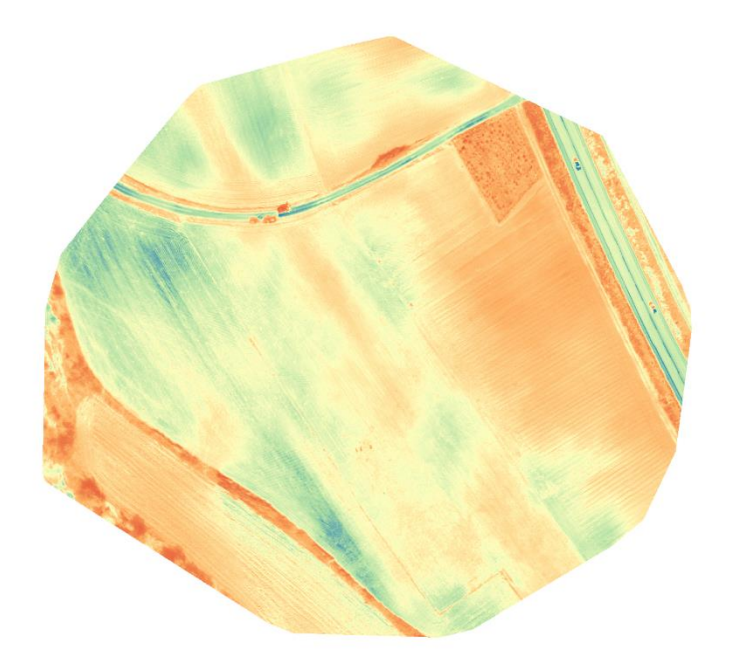

Εικόνα 4.1: Αγρός Γυαλόχωμα 01-11-2020

Λόγο του συπληρωματικού ρόλου που έχουν τα dsm dtm , θα παρουσιάσουμε ενδεικτικά εικόνες μόνο για την εικόνα 4.1:

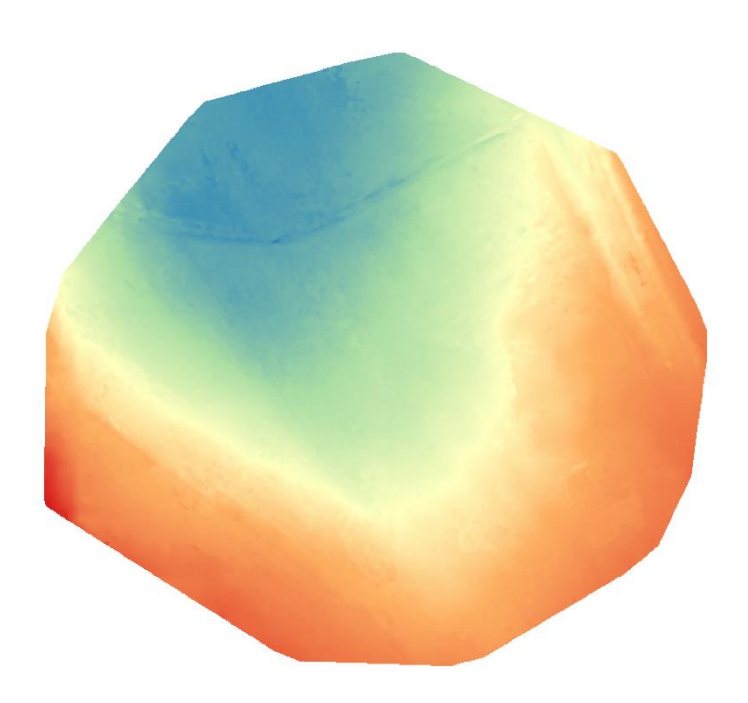

Εικόνα 4.41 Dsm

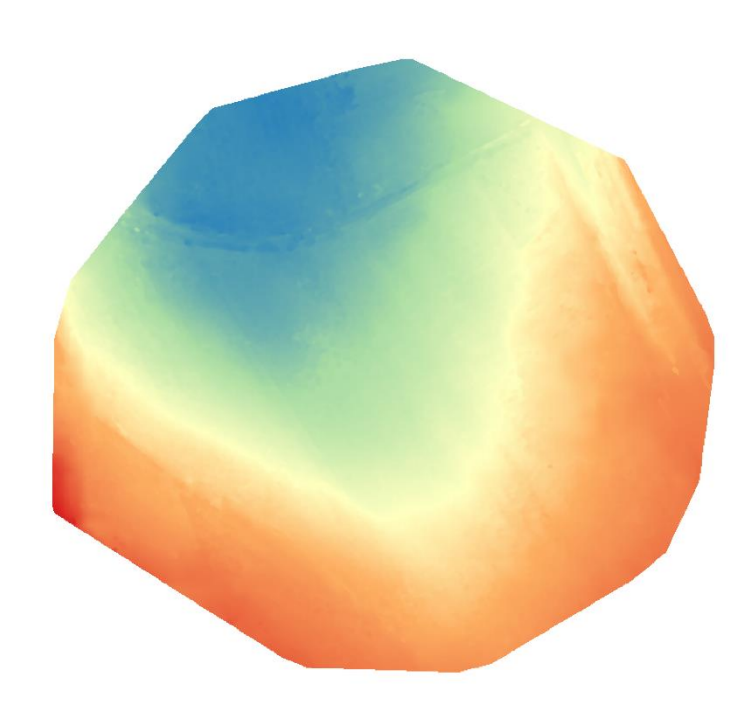

Εικόνα 4.42 Dtm

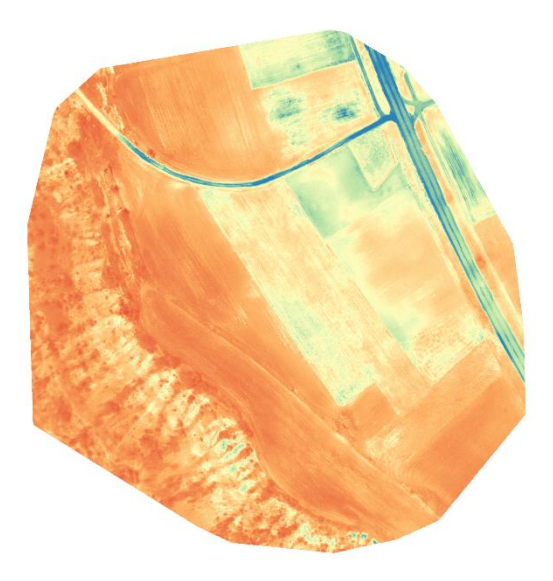

Εικόνα 4.2: Αγρός Γυαλόχωμα 04-06-2020

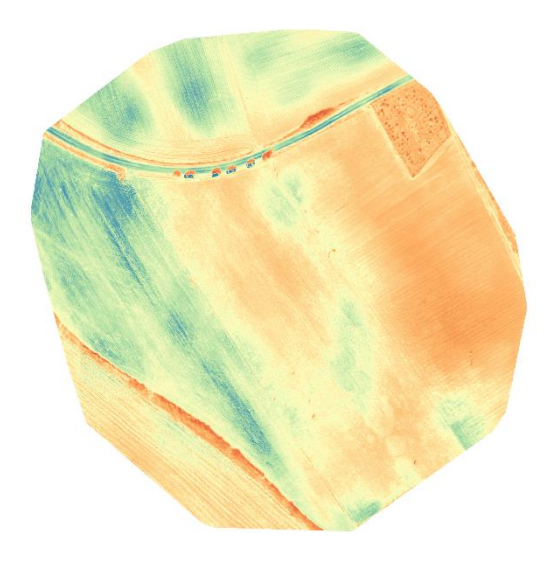

Εικόνα 4.3: Αγρός Γυαλόχωμα 07-11-2020

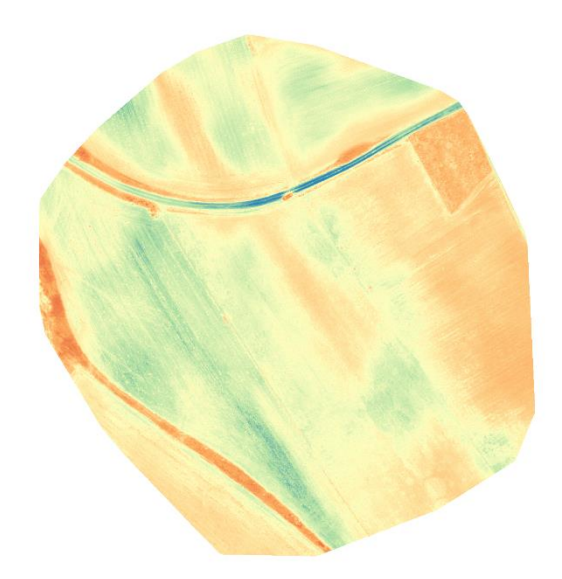

Εικόνα 4.4: Αγρός Γυαλόχωμα 12-11-2020

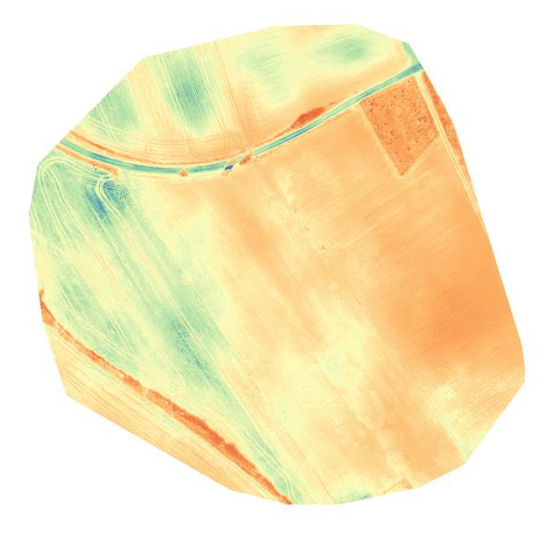

Εικόνα 4.5: Αγρός Γυαλόχωμα 16-11-2020

## *4.2.2 Αγρός Αυλαγάς*

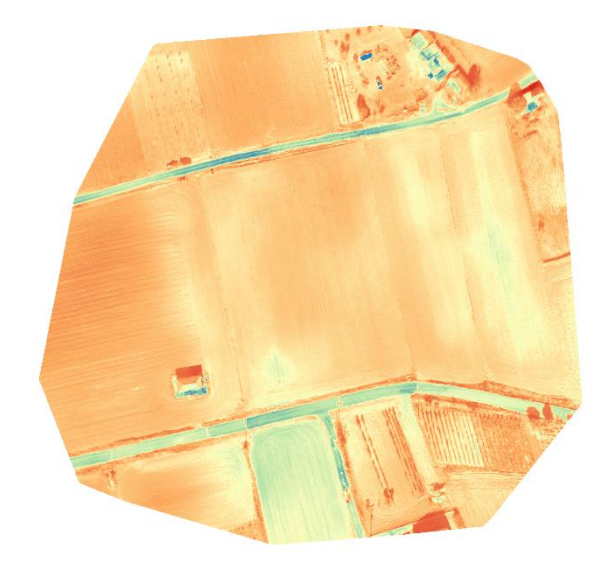

Εικόνα 4.6: Αγρός Αυλαγάς 01-11-2020

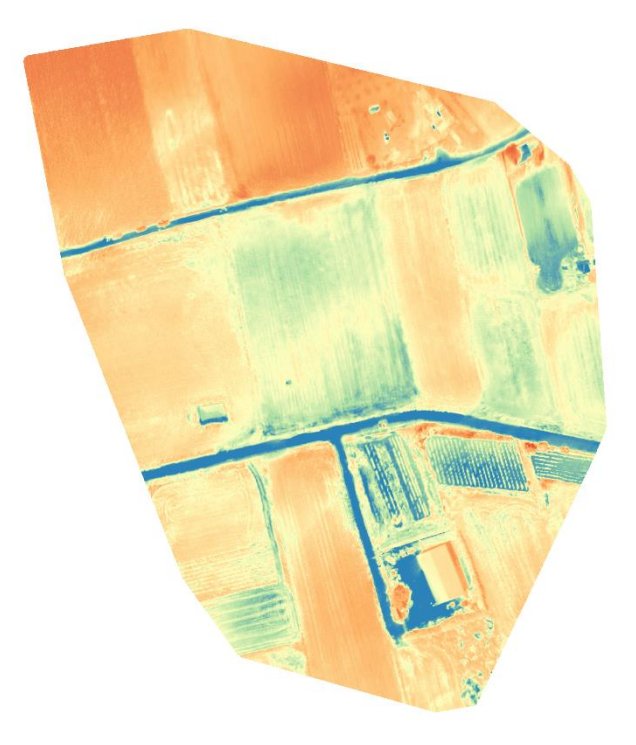

Εικόνα 4.7: Αγρός Αυλαγάς 04-06-2020

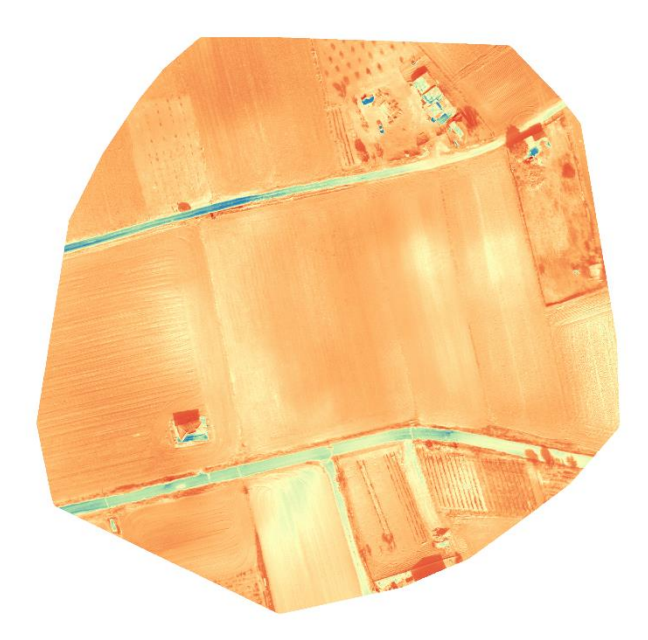

Εικόνα 4.8: Αγρός Αυλαγάς 07-11-2020

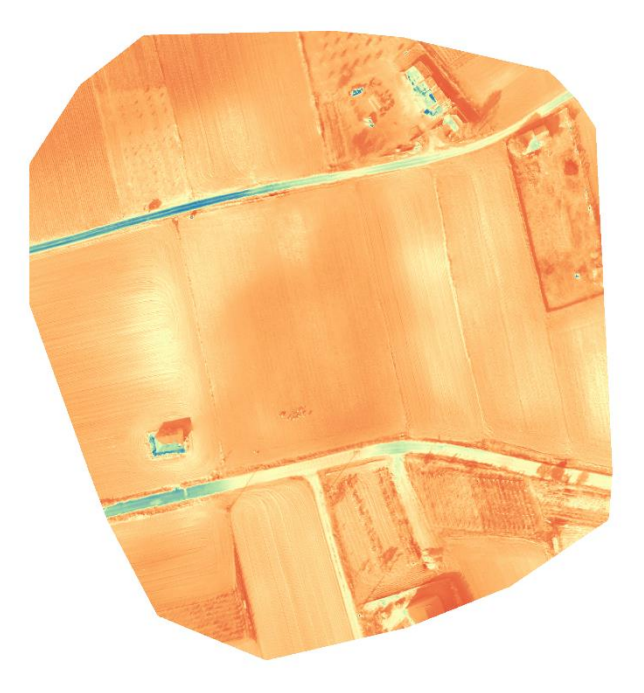

Εικόνα 4.9: Αγρός Αυλαγάς 16-11-2020

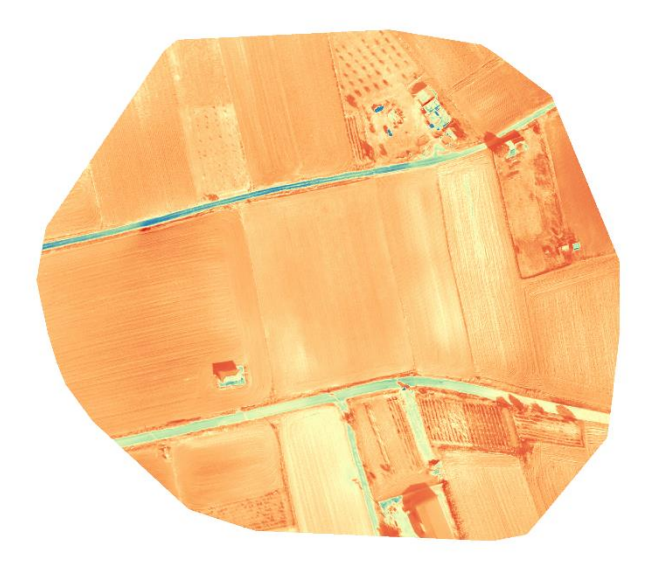

Εικόνα 4.10: Αγρός Αυλαγάς 29-11-2020

## *4.2.3 Αγρός Πατζιάβα*

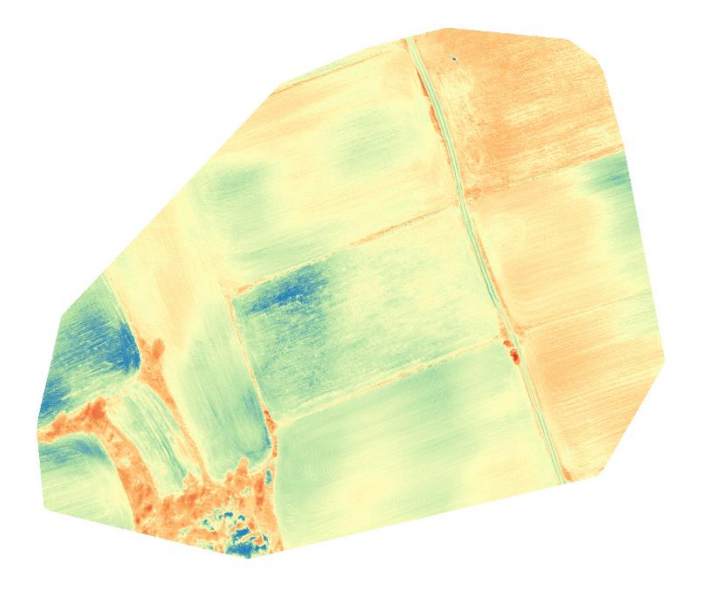

Εικόνα 4.11: Αγρός Πατζιάβα 01-11-2020

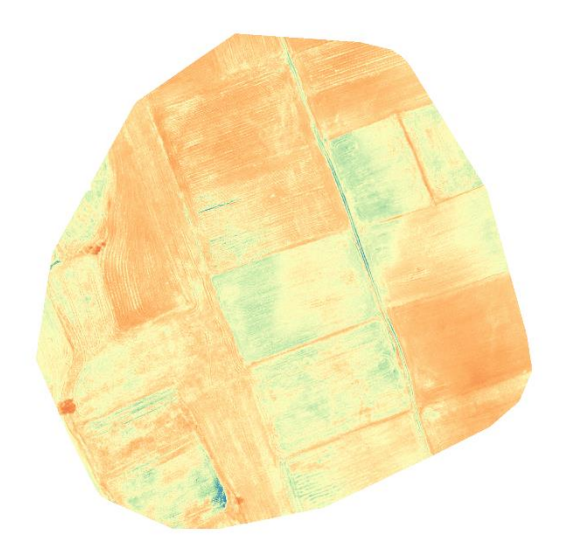

Εικόνα 4.12: Αγρός Πατζιάβα 04-06-2020

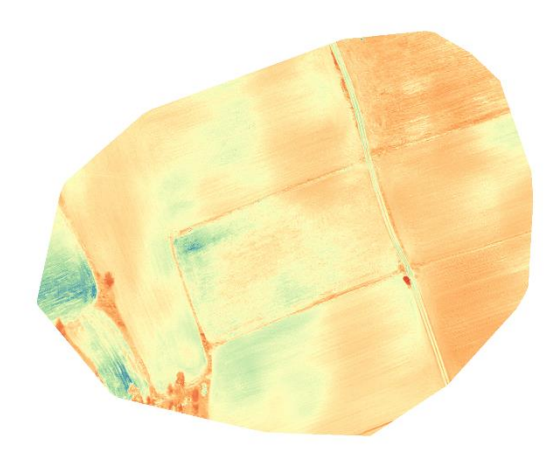

Εικόνα 4.13: Αγρός Πατζιάβα 07-11-2020

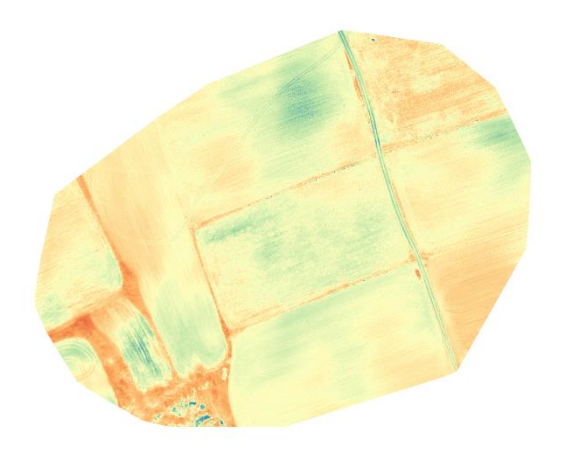

Εικόνα 4.14: Αγρός Πατζιάβα 12-11-2020

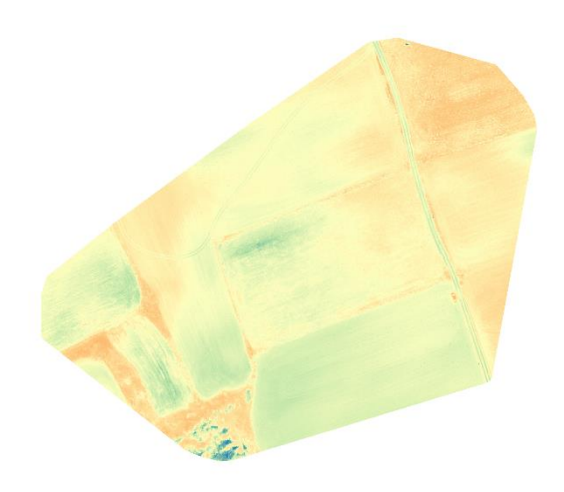

Εικόνα 4.15: Αγρός Πατζιάβα 16-11-2020

#### *4.2.4 Αγρός Σάμνια*

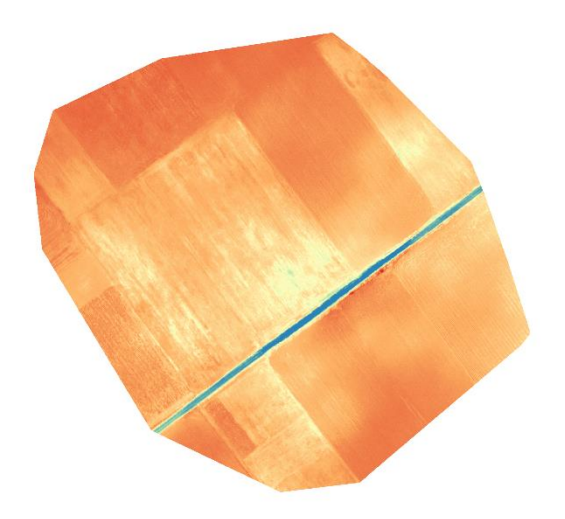

Εικόνα 4.16: Αγρός Σάμνια 04-06-2020

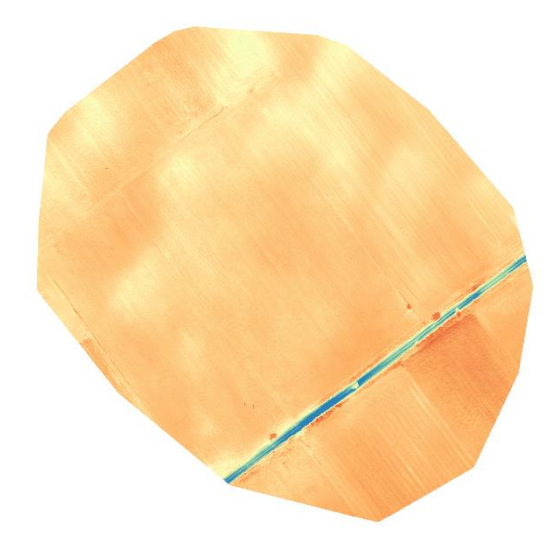

Εικόνα 4.17: Αγρός Σάμνια 07-11-2020

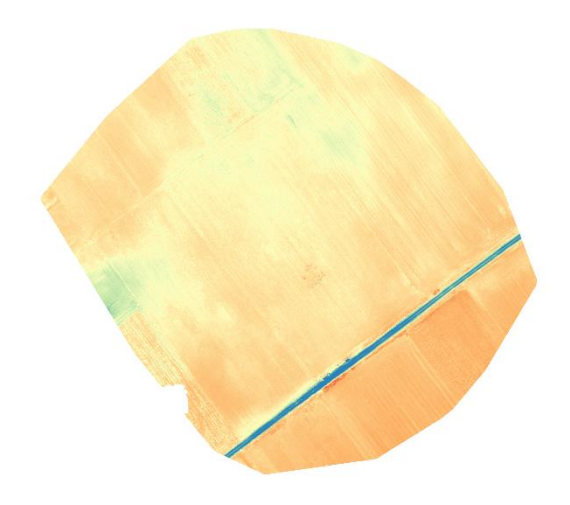

Εικόνα 4.18: Αγρός Σάμνια 12-11-2020

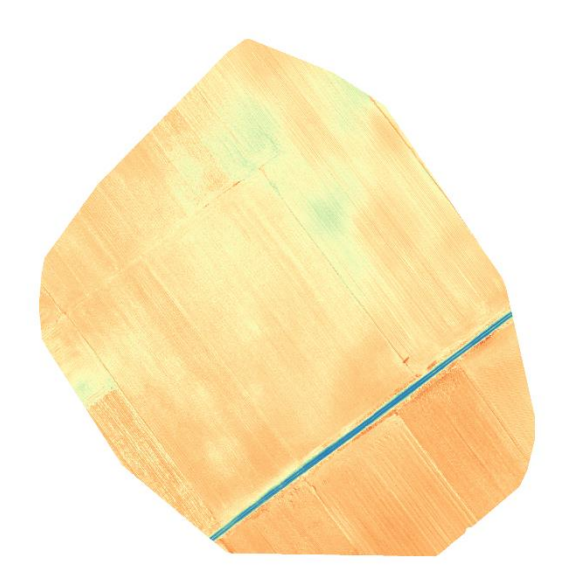

Εικόνα 4.19: Αγρός Σάμνια 16-11-2020

# *4.2.5 Αγρός Κιτρινέρι*

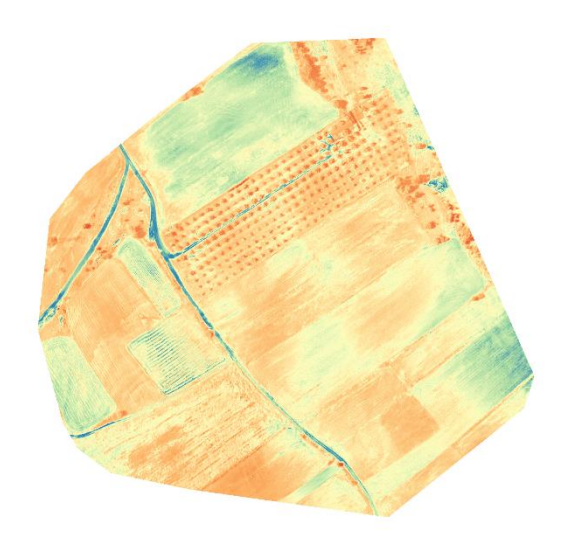

Εικόνα 4.20: Αγρός Κιτρινέρι 04-06-2020

# *4.2.6 Αγρός Κοιμητήρια*

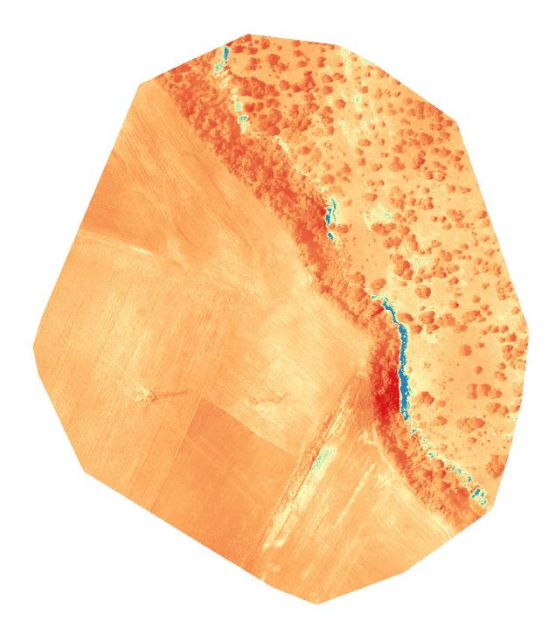

Εικόνα 4.21: Αγρός Κοιμητήρια 04-06-2020

#### *4.3 Δείκτες Βλάστησης*

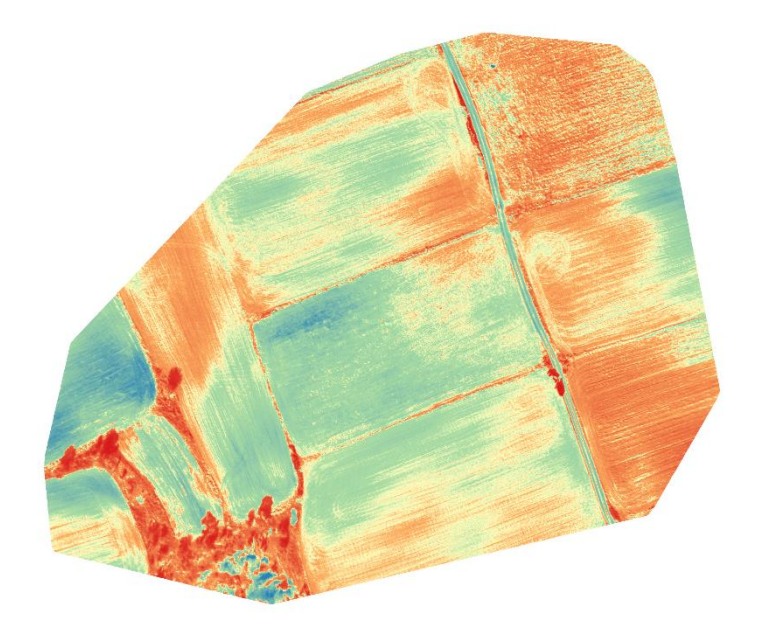

Εικόνα 4.22: CVI με χρήση script

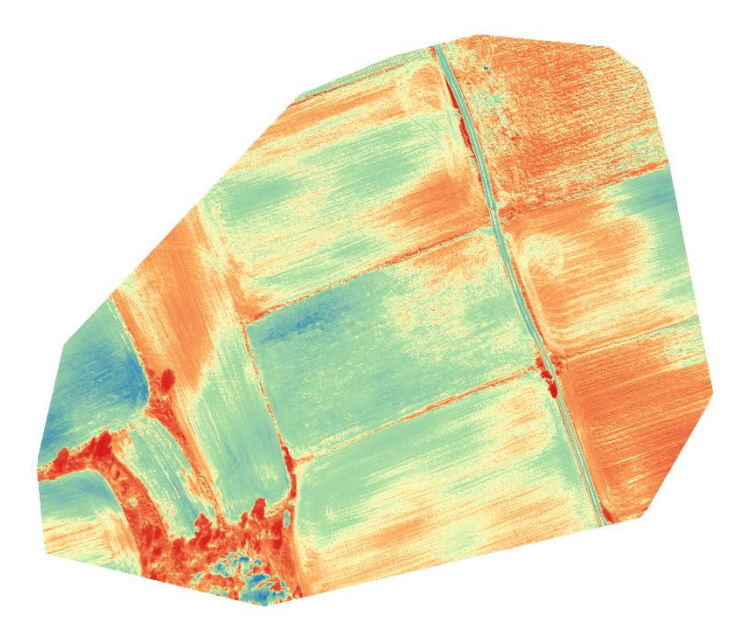

Εικόνα 4.23: CVI με χρήση QGIS

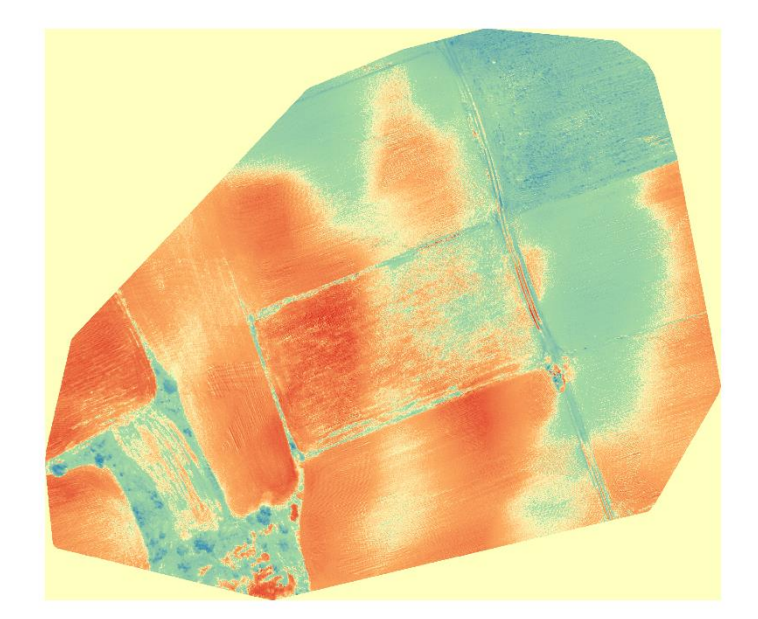

Εικόνα 4.24: DVI με χρήση script

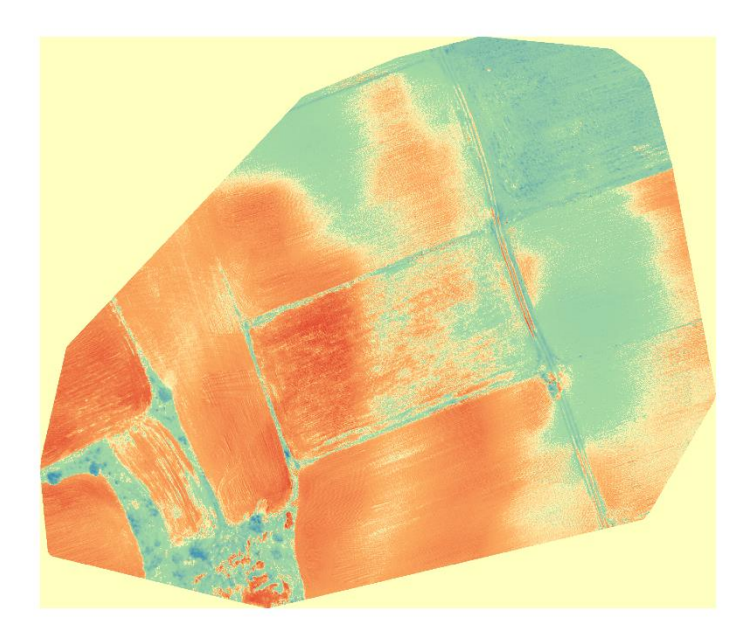

Εικόνα 4.25: DVI με χρήση QGIS

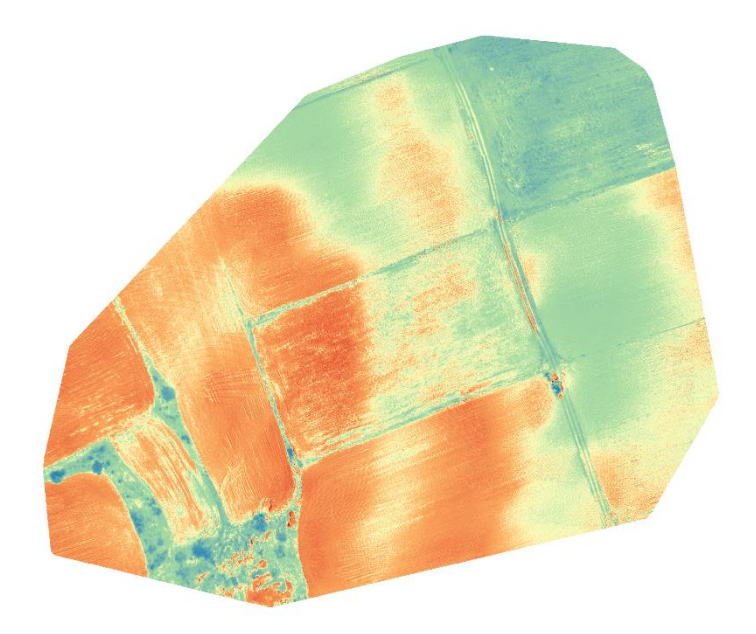

Εικόνα 4.26: GNDVI με χρήση script

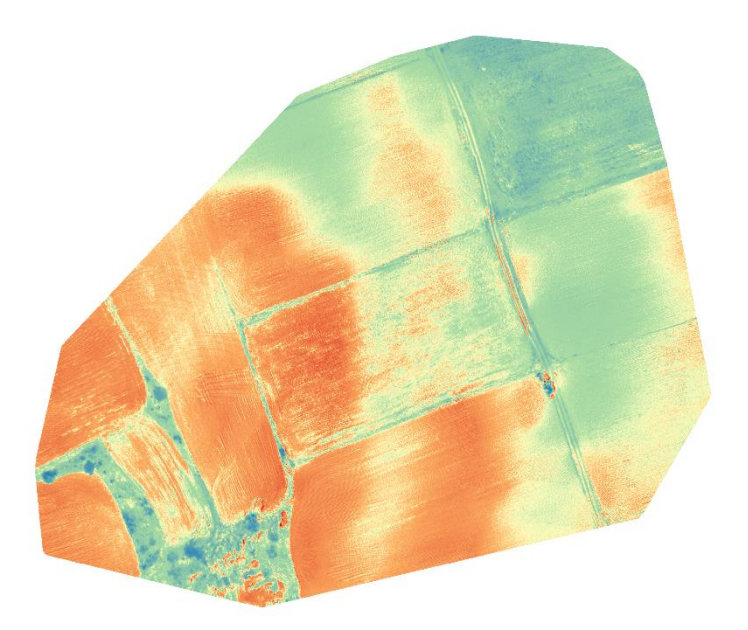

Εικόνα 4.27: GNDVI με χρήση QGIS

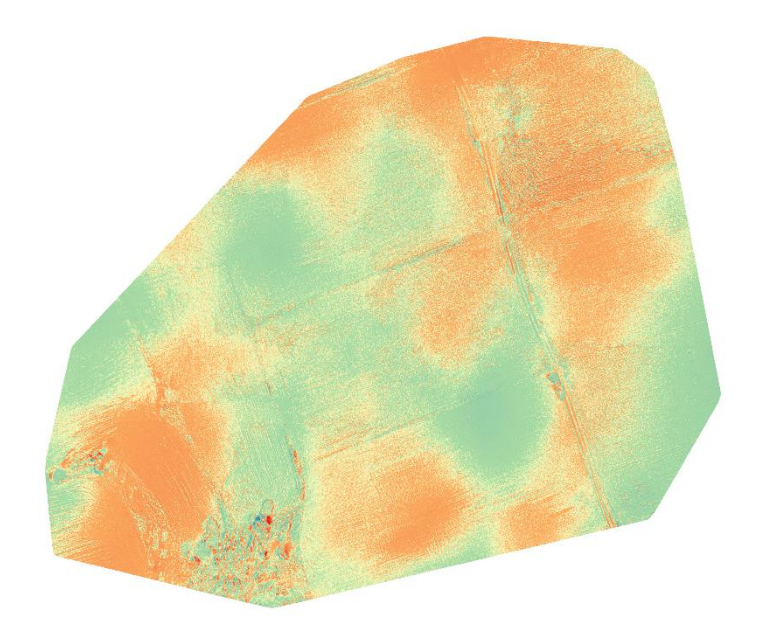

Εικόνα 4.28: MCARI με χρήση script

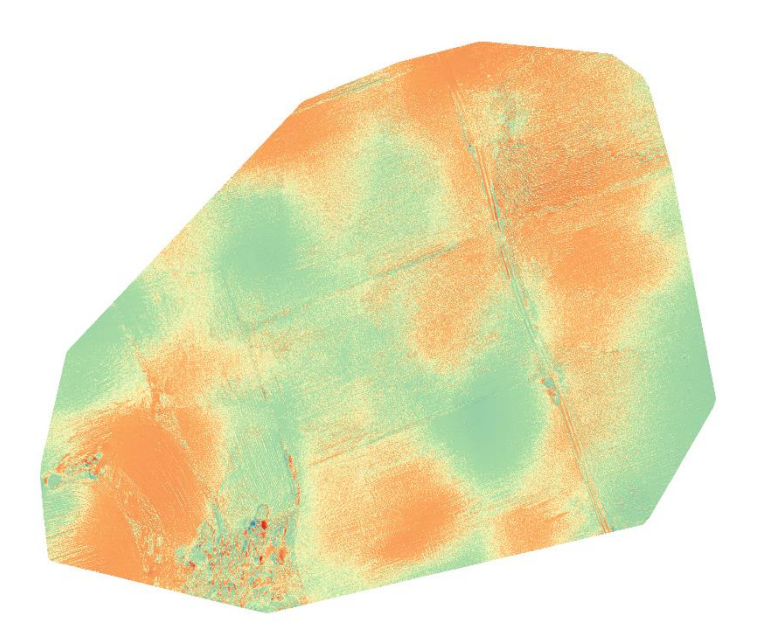

Εικόνα 4.29: MCARI με χρήση QGIS

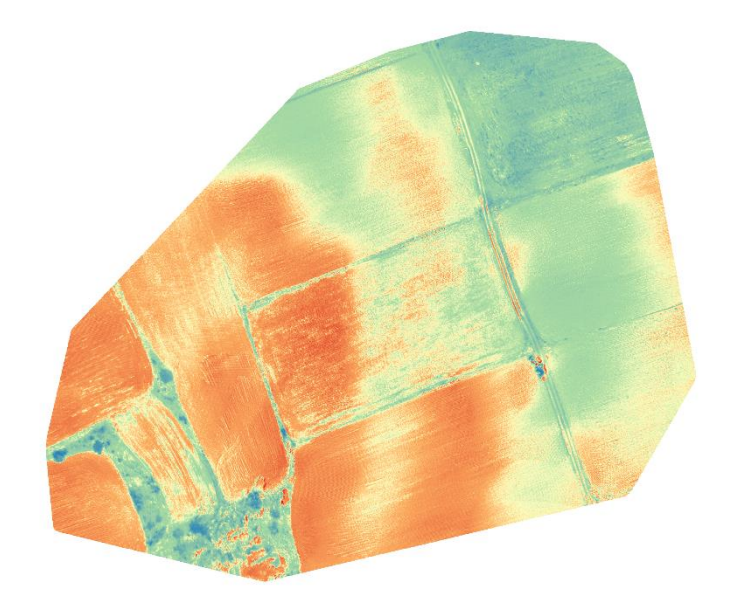

Εικόνα 4.30: NDRE με χρήση script

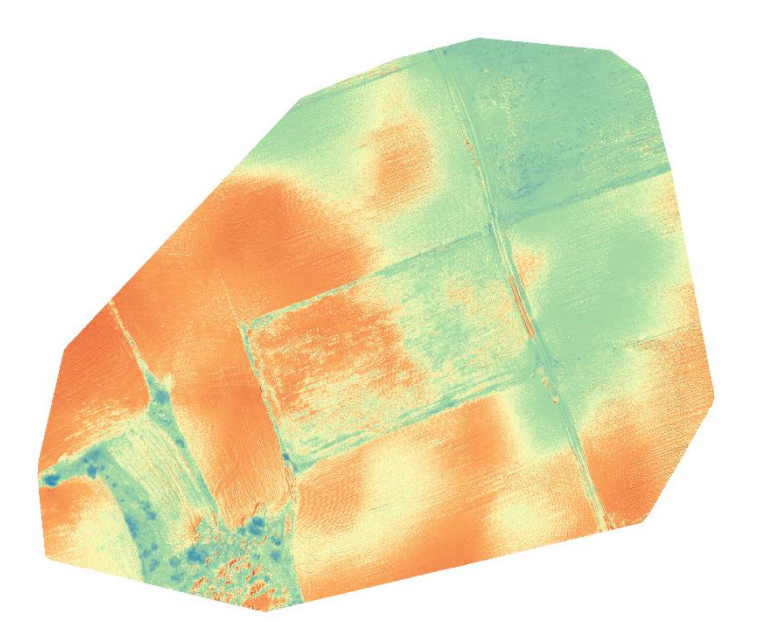

Εικόνα 4.31: NDRE με χρήση QGIS

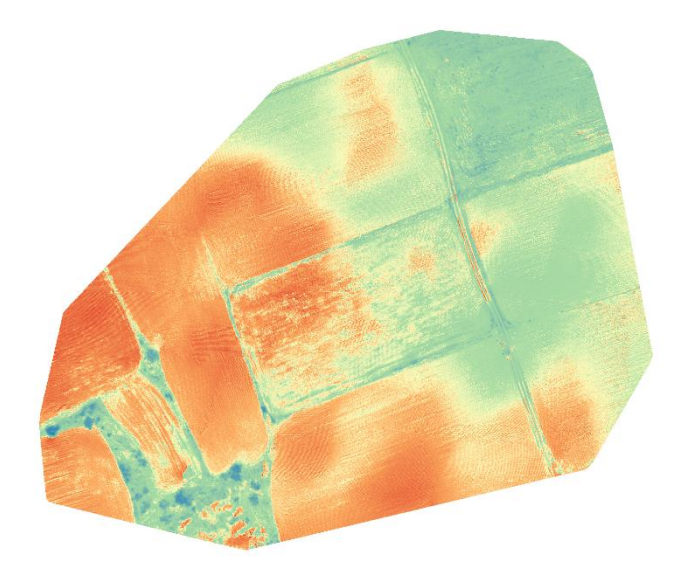

Εικόνα 4.32: NDVI με χρήση script

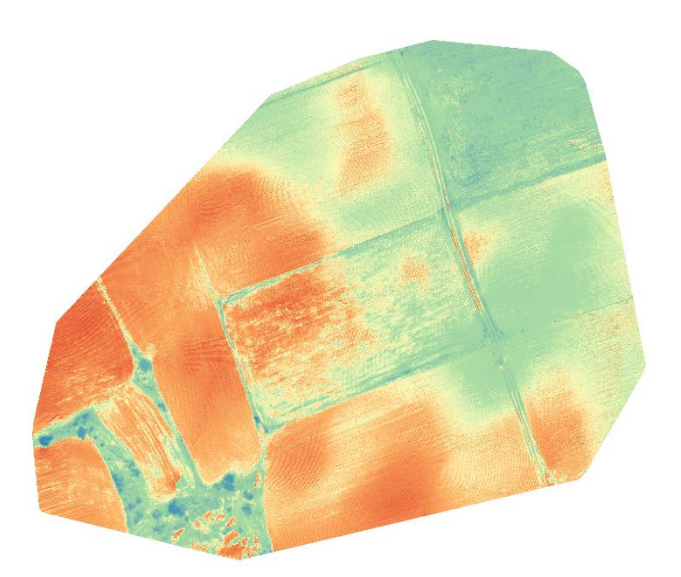

Εικόνα 4.33: NDVI με χρήση QGIS

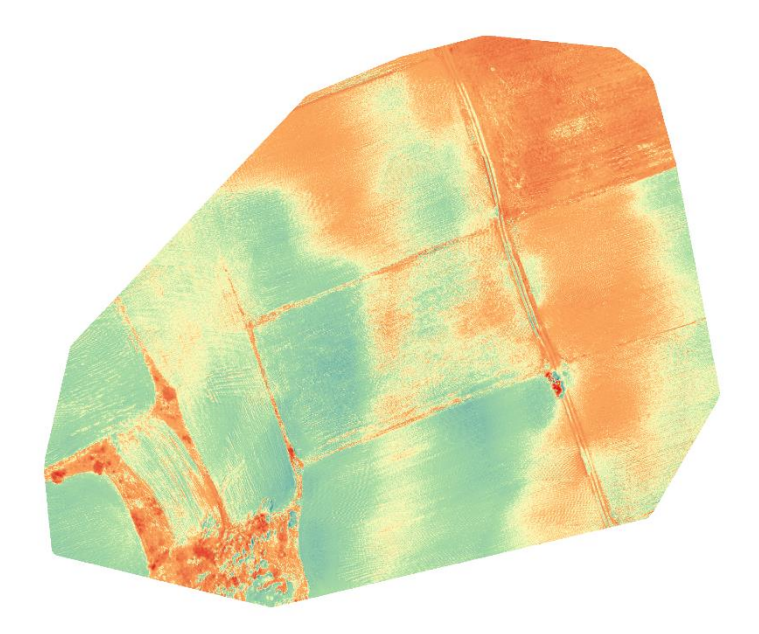

Εικόνα 4.34: NG με χρήση script

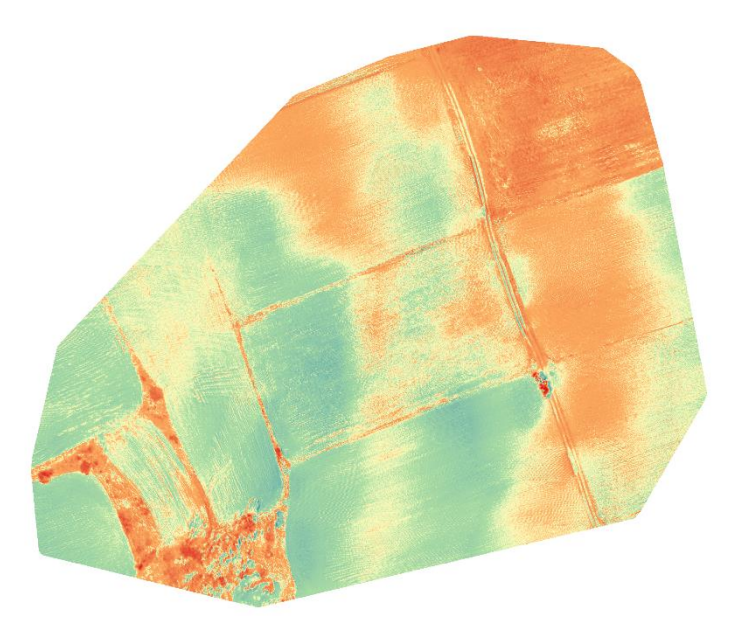

Εικόνα 4.35: NG με χρήση QGIS

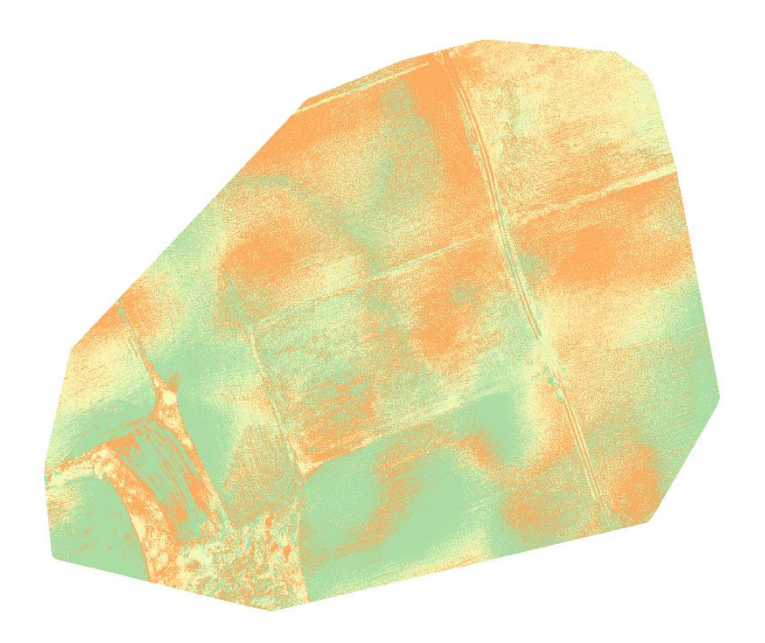

Εικόνα 4.36: SCCCI με χρήση script

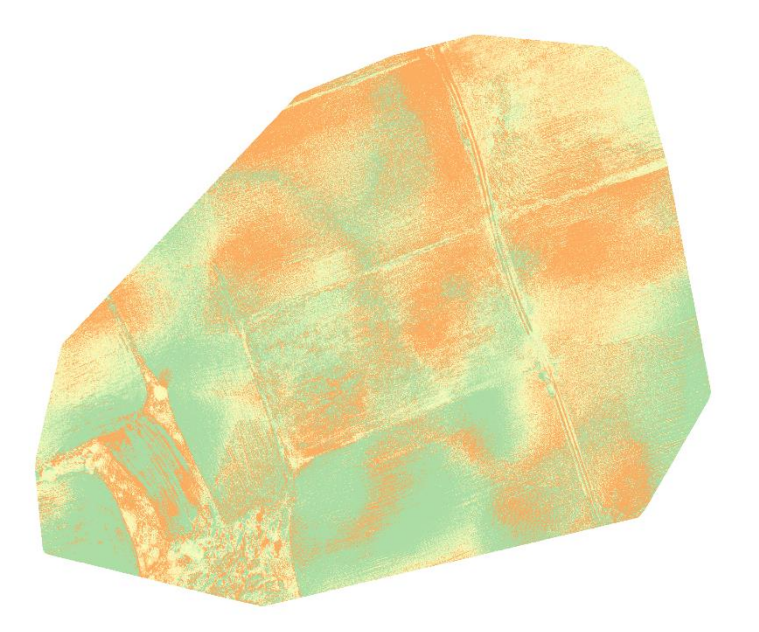

Εικόνα 4.37: SCCCI με χρήση QGIS

#### *4.4 Αποτελέσματα*

Για την αποσαφήνιση και κατανόηση των εικόνων πρόκειται να αναλύσουμε λεπτομερώς την παρακάτω εικόνα. Πρόκειται για τον δείκτη βλάστησης NDVI του αγρού αυλαγά στις 04-06-2020(Εικόνα 4.38). Με διαφορά ο πιο διαδεδομένος δείκτης βλάστησης. Οι χρήστες του υπολογίζουν μεγάλο αριθμό ιδιοτήτων βλάστησης που προκύπτουν από την τιμή αυτού του δείκτη. Χαρακτηριστικά παραδείγματα είναι η βιομάζα, η συγκέντρωση χλωροφύλλης στα φύλλα, η παραγωγικότητα των φυτών, η κλασματική κάλυψη της βλάστησης και οι συσσωρευμένες βροχοπτώσεις.

Οι τιμές NDVI κυμαίνονται από +1.0 έως -1.0. Για παράδειγμα οι περιοχές με άγονο βράχο, άμμο ή χιόνι εμφανίζουν πολύ χαμηλές τιμές NDVI (για παράδειγμα, 0,1 ή λιγότερο). Η αραιή βλάστηση όπως οι θάμνοι και τα λιβάδια ή και γερασμένη βλάστηση μπορεί να οδηγήσουν σε μέτριες τιμές NDVI (0,2 έως 0,5). Οι υψηλές τιμές NDVI (0,6 έως 0,9) αντιστοιχούν σε πυκνή βλάστηση όπως για παράδειγμα αυτή που βρίσκεται σε εύκρατα και τροπικά δάση ή καλλιέργειες στο μέγιστο στάδιο ανάπτυξης.

Οι φωτογραφίες όπως έχει προαναφερθεί είναι από αγροκαλλιέργειες κρόκου Κοζάνης. Βασική πληροφορία που πρέπει να που πρέπει να έχουμε υπόψιν είναι ότι ο κρόκος σπέρνεται τους μήνες Ιούνιο και Ιούλιο ενώ η συγκομιδή γίνεται στα τέλη Οκτώβρη με αρχές Νοέμβρη.

Η φωτογραφία 4.1 είναι τραβηγμένη στις 04-06-2020 άρα καταλαβαίνουμε πως λόγω της εποχής υπάρχει μεγάλο ποσοστό ηλιοφάνειας. Κατ' επέκταση παρατηρούμε στο μεγαλύτερο μέρος της φωτογραφίας υπάρχει μέτρια έως αραιή βλάστηση. Τα σημεία αραιής βλάστησης είναι κρόκος που δεν έχει φυτευτεί ακόμα ή είναι σε πρώιμο σημείο της ανάπτυξης του. Σημαντικά διαφέρει η πάνω αριστερά γωνία της φωτογραφίας όπου υπάρχει έντονη βλάστηση η οποία είναι στο μέγιστο στάδιο ανάπτυξης της. Το σημείο αυτό δεν αποτελεί κομμάτι της καλλιέργειας αλλά προσφέρει εξαιρετικό μέτρο σύγκρισης.

Παρόλα αυτά τα αποτελέσματα είναι εξαιρετικά διότι έχουμε ξεκάθαρη απεικόνιση της βλάστησης στην συγκεκριμένη καλλιέργεια. Τα αποτελέσματα είναι ακόμα πιο εμφανή σε μεγάλες εκτάσεις και δορυφορικές λήψεις εκατοντάδων στρεμμάτων. Λόγω της απόστασης που έχουν οι δορυφόροι από την γη προσφέρουν μεγάλη κάλυψη αλλά πολύ χαμηλή χωρική λεπτομέρεια, γι΄ αυτό τον λόγο έχουν ξεπεραστεί.

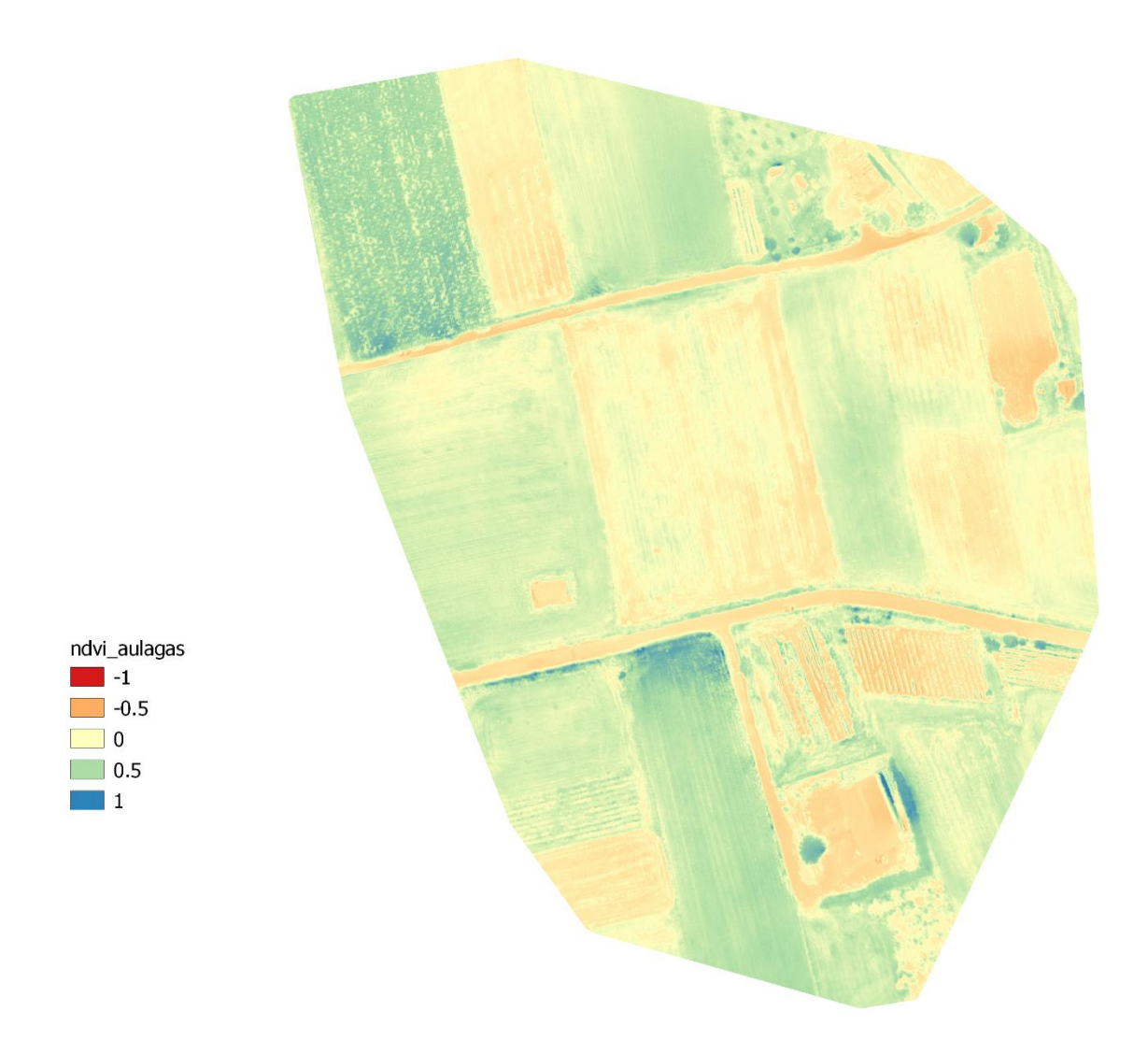

*Εικόνα 4.38: NDVI 04-06-2020 Αγρός Αυλαγάς*

Ξεκάθαρο παράδειγμα της ακριβής λειτουργίας του NDVI είναι η σύγκριση των παρακάτω δυο εικόνων 4.39 4.40. Οι φωτογραφίες είναι τραβηγμένες στα μέσα Νοέμβρη (07-11-2020) όπου έχει γίνει ήδη η συγκομιδή του κρόκου. Φαίνεται πόσο καλά έχει σκιαγραφήσει την βλάστηση της αγροκαλλιέργειας η οποία είναι αμιγώς ορατή στην RGB φωτογραφία.

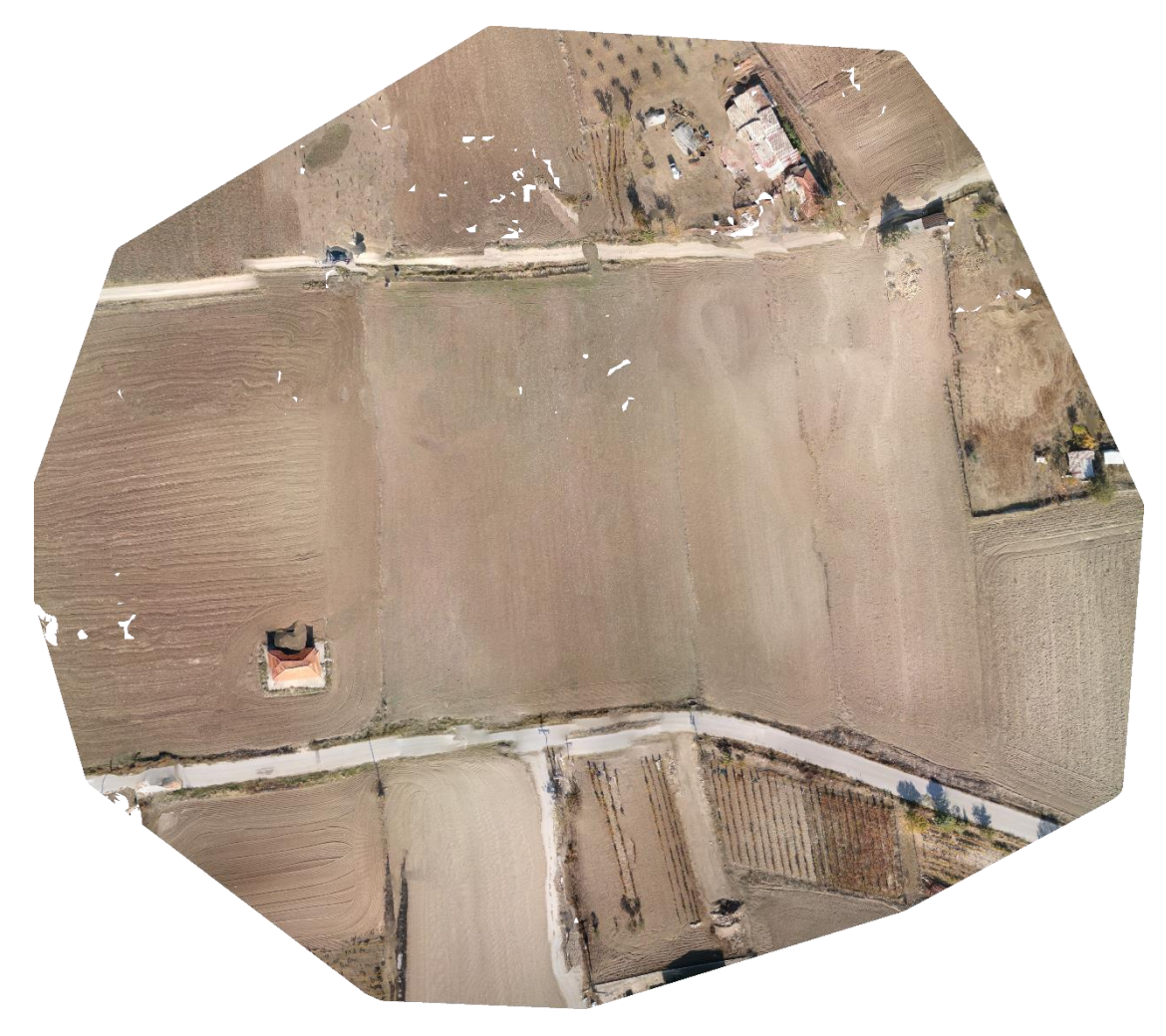

*Εικόνα 4.39: RGB ορθοφωτογραφία 07-11-2020 Αγρός Αυλαγάς* 

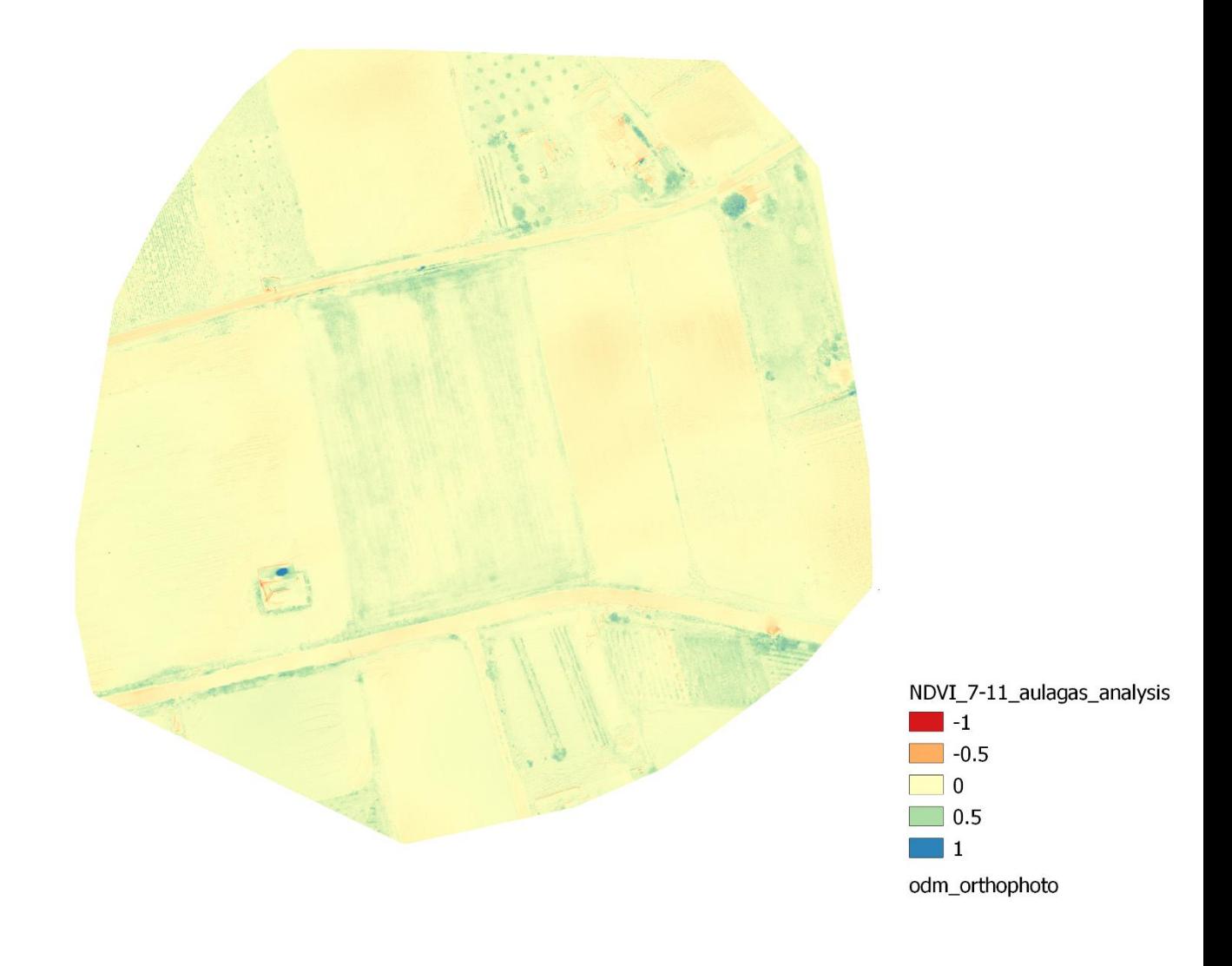

*Εικόνα 4.40: NDVI 07-11-2020 Αγρός Αυλαγάς* 

# **5** *Συμπεράσματα/Επίλογος*

Σε αυτή την εργασία δημιουργήθηκε μια αυτοματοποιημένη μέθοδος παραγωγής ορθοφωτογραφιών και δεικτών βλάστησης προσφέροντας έτσι προσιτή και αξιόπιστη τεχνολογία στην διάθεση των αγροτών. Συνοψίζοντας στο δεύτερο κεφάλαιο αναλύθηκε διεξοδικά όλο το θεωρητικό υπόβαθρο απαραίτητο για την κατανόηση αυτής της διπλωματικής ενώ παράλληλα παρουσιάστηκαν όλες οι οντότητες που την απαρτίζουν. Στο τρίτο κεφάλαιο περιγράφηκε όλη η διαδικασία που ακολουθήθηκε ώστε να καταλήξουμε σε αυτά τα αποτελέσματα και δίνονται όλα τα απαραίτητα εργαλεία για την αναπαραγωγή της. Στο τέταρτο κεφάλαιο παρατέθηκαν όλες οι ορθοφωτογραφίες που δημιουργήσαμε με την χρήση του QGIS και δόθηκαν παραδείγματα για την καλύτερη κατανόηση των ορθοφωτογραφιών και των δεικτών βλάστησης από τον αναγνώστη. Τα αποτελέσματα ήταν πολύ ικανοποιητικά προσφέροντας μεγάλη αξιοπιστία σε σχετικά μικρό χρόνο παραγωγής.

Ωστόσο υπάρχει πάντα χώρος για βελτίωση , όπως για παράδειγμα με τις νεότερες εκδόσεις ODM η διαδικασία θα είναι πιο γρήγορη και θα χρησιμοποιεί πολύ λιγότερους πόρους. Τέλος σημαντική βελτίωση θα ήταν η εμφωλευμένη χρήση ενός προγράμματος απεικόνισης όπως το QGIS από το ODM ώστε να είναι πιο φιλικό προς τον χρήστη.

# **6** *Βιβλιογραφία*

- 1. Precision agriculture—a worldwide overview N Zhang, M Wang, N Wang Computers and electronics in agriculture, 2002 - Elsevier
- 2. *Monzon, J. P.; Calviño, P. A.; Sadras, V. O.; Zubiaurre, J. B.; Andrade, F. H. (2018-09- 01). "Precision agriculture based on crop physiological principles improves whole-farm yield and profit: A case study". European Journal of Agronomy. 99: 62–71.*
- 3. *["Creating a Sustainable Food Future".](https://www.wri.org/publication/creating-sustainable-food-future-final-report) World Resources Institute. 2019-07-19. Retrieved 2019-07-26.*
- 4. *Bongiovanni, R.; Lowenberg-Deboer, J. (2004-08-01). "Precision Agriculture and Sustainability". Precision Agriculture. 5 (4): 359– 387. [doi](https://en.wikipedia.org/wiki/Doi_(identifier))[:10.1023/B:PRAG.0000040806.39604.aa.](https://doi.org/10.1023%2FB%3APRAG.0000040806.39604.aa) [ISSN](https://en.wikipedia.org/wiki/ISSN_(identifier)) [1573-1618.](https://www.worldcat.org/issn/1573-1618) [S2CID](https://en.wikipedia.org/wiki/S2CID_(identifier)) [13349724.](https://api.semanticscholar.org/CorpusID:13349724)*
- 5. ^ [Jump up to:](https://en.wikipedia.org/wiki/Digital_agriculture#cite_ref-Eory_2017_1339_96-0)*<sup>a</sup> [b](https://en.wikipedia.org/wiki/Digital_agriculture#cite_ref-Eory_2017_1339_96-1) Eory, Vera; Barnes, Andrew; Gómez-Barbero, Manuel; Soto, Iria; Wal, Tamme Van der; Vangeyte, Jurgen; Fountas, Spyros; Beck, Bert; Balafoutis, Athanasios (2017).*
- 6. *European Parliament (2014). ["Precision Agriculture: An Opportunity for EU Farmers -](http://www.europarl.europa.eu/RegData/etudes/note/join/2014/529049/IPOL-AGRI_NT%282014%29529049_EN.pdf) [Potential Support with the CAP 2014-2020"](http://www.europarl.europa.eu/RegData/etudes/note/join/2014/529049/IPOL-AGRI_NT%282014%29529049_EN.pdf) (PDF). EU Parliament Directorate-General for Internal Policies, Policy Dept. B, Structural and Cohesion Policies: Agriculture and Rural Development.*
- 7. **[^](https://en.wikipedia.org/wiki/Digital_agriculture#cite_ref-98)** *Berry, Delgado, Khosla, and Pierce (2003). ["Precision conservation for environmental](http://www.jswconline.org/content/58/6/332)  [sustainability".](http://www.jswconline.org/content/58/6/332) Journal of Soil and Water Conservation. 58 (6): 332–339.*
- 8. R.A. Schowengerdt. Remote sensing: Models and methods for image processing, Academic Press, 3rd ed., (2007)
- 9. *["13. Multispectral Image Processing | The Nature of Geographic Information".](https://www.e-education.psu.edu/natureofgeoinfo/node/1897) www.eeducation.psu.edu. Retrieved 2019-11-14.*
- 10. *Seager, S.; Turner, E.L.; Schafer, J.; Ford, E.B. (2005). "Vegetation's Red Edge: A Possible Spectroscopic Biosignature of Extraterrestrial Plants". Astrobiology. 5 (3): 372– 390. [arXiv](https://en.wikipedia.org/wiki/ArXiv_(identifier))[:astro-](https://arxiv.org/abs/astro-ph/0503302)*

*[ph/0503302.](https://arxiv.org/abs/astro-ph/0503302) [Bibcode](https://en.wikipedia.org/wiki/Bibcode_(identifier))[:2005AsBio...5..372S.](https://ui.adsabs.harvard.edu/abs/2005AsBio...5..372S) [doi](https://en.wikipedia.org/wiki/Doi_(identifier))[:10.1089/ast.2005.5.372.](https://doi.org/10.1089%2Fast.2005.5.372) [PMID](https://en.wikipedia.org/wiki/PMID_(identifier)) 1594138*

- 11. Multispectral imaging systems for airborne remote sensing to support agricultural production management (Yanbo Huang1 , Steven J. Thomson1 , Yubin Lan2 , Stephan J. Maas3)
- 12. Bah, M Dian and Hafiane, Adel and Canals, Raphael, «Weeds detection in UAV imagery using SLIC and the hough transform,» σε *IEEE 7th International Conference on Image Processing Theory, Tools and Applications (IPTA)*, 2017.
- 13. Yonah, Isack B and Mourice, Sixbert K and Tumbo, Siza D and Mbilinyi, Boniface P and Dempewolf, Jan, «Unmanned aerial vehicle-based remote sensing in monitoring

smallholder, Heterogeneous crop fields in Tanzania,» *International Journal of Remote Sensing,* pp. 1-19, 2018

- 14. Raeva, Paulina Lyubenova and Sedina, Jaroslav and Dlesk, Adam, «Monitoring of crop fields using multispectral and thermal imagery from UAV,» *European Journal of Remote Sensing,* pp. 1-10, 2018.
- 15. Simic Milas, Anita and Romanko, Matthew and Reil, Patrick and Abeysinghe, Tharindu and Marambe, Anuruddha, «The importance of leaf area index in mapping chlorophyll content of corn under different agricultural treatments using UAV images,» *International Journal of Remote Sensing,* pp. 1-17, 2018.
- 16. Marino, Stefano and Alvino, Arturo, «Detection of homogeneous wheat areas using multi-temporal UAS images and ground truth data analyzed by cluster analysis,» *European Journal of Remote Sensing,* τόμ. 51, αρ. 1, pp. 266-275, 2018.
- 17. Mancini, Adriano and Frontoni, Emanuele and Zingaretti, Primo, «Improving Variable Rate Treatments by Integrating Aerial and Ground Remotely Sensed Data,» σε *IEEE International Conference on Unmanned Aircraft Systems (ICUAS)*, 2018
- 18. Křížová, K., Haberle, J., Kroulík, M., Kumhálová, J. and Lukáš, J., «Assessment of soil electrical conductivity using remotely sensed thermal data,» *Agronomy Research,*  τόμ. 16, αρ. 3, 2018.
- 19. Zheng, Hengbiao and Cheng, Tao and Li, Dong and Zhou, Xiang and Yao, Xia and Tian, Yongchao and Cao, Weixing and Zhu, Yan, «Evaluation of RGB, Color-Infrared and Multispectral Images Acquired from Unmanned Aerial Systems for the Estimation of Nitrogen Accumulation in Rice,» *Remote Sensing,* τόμ. 10, αρ. 6, p. 824, 2018.
- 20. Tewes, Andreas and Schellberg, Jurgen, «Towards Remote Estimation of Radiation Use Efficiency in Maize Using UAV-Based Low-Cost Camera Imagery,» *Agronomy,*  τόμ. 8, αρ. 2, p. 16, 2018
- 21. Gracia-Romero, Adrian and Vergara-Diaz, Omar and Thierfelder, Christian and Cairns, Jill E and Kefauver, Shawn C and Araus, Jos'e, «Phenotyping Conservation Agriculture Management Effects on Ground and Aerial Remote Sensing Assessments of Maize Hybrid Performance in Zimbabwe,» *Remote Sensing,* τόμ. 2, αρ. 7, p. 367, 2018
- 22. Han, Xiongzhe and Thomasson, J Alex and Bagnall, G Cody and Pugh, N and Horne, David W and Rooney, William L and Jung, Jinha and Chang, Anjin and Malambo, Lonesome and Popescu, Sorin C and others, «Measurement and Calibration of Plant-Height from Fixed-Wing UAV Images,» *Sensors,* τόμ. 18, αρ. 12, p. 4092, 2018.

57

- 23. Lussem, U and Bolten, A and Gnyp, ML and Jasper, J and Bareth, G, «Evaluation of RGB-based vegetation indices from UAV imagery to estimate forage yield in Grassland,» ISPRS-International Archives of the Photogrammetry, Remote Sensing and Spatial Information Sciences, pp. 1215-1219, 2018.
- 24. Poblete, Tomas and Ortega-Farias, Samuel and Moreno, Miguel Angel and Bardeen, Matthew, «Artificial neural network topredict vine water status spatial variability using multispectral information obtainedfrom an unmanned aerial vehicle (UAV),» *Sensors,* τόμ. 17, αρ. 11, p. 2488, 2017.
- 25. Aasen, Helge and Bolten, Andreas, «Multi-temporal high-resolution imaging spectroscopy with hyperspectral 2D imagers – From theory to application,» *Remote Sensing of Environment,* τόμ. 205, pp. 374-389, 2018.
- 26. <https://www.auav.com.au/articles/drone-types/>
- 27. Smith, Gary S. "DIGITAL ORTHOPHOTOGRAPHY AND GIS." ESRI Conference. <http://proceedings.esri.com/library/userconf/proc95/to150/p124.html>
- 28. P. Burdziakowski and K. Bobkowska, "Accuracy of a low-cost autonomous hexacopter platforms navigation module for a photogrammetric and environmental measurements," in Environmental Engineering 10th International Conference, 2017.
- 29. EVALUATION OF OPEN DRONE MAP TOOLKIT FOR GEODETIC GRADE AERIAL DRONE MAPPING – CASE STUDY Gdansk University of Technology June 2017
- 30. Huete, A.; Didan, K.; Miura, T.; Rodriguez, E.P; Gao, X.; Ferreira, L.G (2002). "Overview of the radiometric and biophysical performance of the MODIS vegetation indices". *Remote Sensing of Environment*. **83** (1–2): 195– 213. [Bibcode:](https://en.wikipedia.org/wiki/Bibcode_(identifier))[2002RSEnv..83..195H.](https://ui.adsabs.harvard.edu/abs/2002RSEnv..83..195H) [doi:](https://en.wikipedia.org/wiki/Doi_(identifier))[10.1016/S0034-4257\(02\)00096-2.](https://doi.org/10.1016%2FS0034-4257%2802%2900096-2)
- 31. https://www.parrot.com/en/shop/accessories-spare-parts/other-drones/sequoia
- 32. <https://inthefurrow.com/2018/01/29/benefits-precision-agriculture/>
- 33. <https://iopscience.iop.org/article/10.1088/1742-6596/1003/1/012083/pdf>
- 34. Charles R Perry Jr and Lyle F. Lautenschlager 1983 Functional Equivalence of Spectral Vegetation Indices U.S D. A. jSB.S. Johnson Space Center SC2 Houston Texas
- 35. <https://www.hiphen-plant.com/blog/vegetation-indices-2>
- 36. Detection of irrigation inhomogeneities in an olive grove using the NDRE vegetation index obtained from UAV images, J. Jorge ORCID Icon,M. VallbéORCID Icon &J. A. Soler Pages 169-177 | Received 03 Jul 2017,
- 37. https://en.wikipedia.org/wiki/Normalized\_difference\_vegetation\_index
- 38. <https://geodetics.com/dem-dsm-dtm-digital-elevation-models/>
- 39. [https://medium.com/@farmonaut/applications-of-satellite-imagery-bands-part-2](https://medium.com/@farmonaut/applications-of-satellite-imagery-bands-part-2-vegetataion-red-edge-b5-b6-b7-b8a-2ae3fd1eb0a3) [vegetataion-red-edge-b5-b6-b7-b8a-2ae3fd1eb0a3](https://medium.com/@farmonaut/applications-of-satellite-imagery-bands-part-2-vegetataion-red-edge-b5-b6-b7-b8a-2ae3fd1eb0a3)
- 40. DIGITAL AGRICULTURE PRACTICES IN THE CONTEXT OF AGRICULTURE 4.0 Burak Ozdogan [1] , Anil Gacar [2] , Huseyin Aktas [3]
- 41. Digital Photogrammetry Wilfried Linder
- 42. Unsupervised detection of vineyards by 3D point-cloud UAV photogrammetry for precision agricultureAuthor links open overlay panelLorenzoCombaa AlessandroBiglia Davide Ricauda AimoninobPaoloGayb
- 43. Selection of feature wavelengths for developing multispectral imaging systems for quality, safety and authenticity of muscle foods-a review
- 44. DO ADDITIONAL BANDS (COASTAL, NIR-2, RED-EDGE AND YELLOW) IN WORLDVIEW-2 MULTISPECTRAL IMAGERY IMPROVE DISCRIMINATION OF AN INVASIVE TUSSOCK, BUFFEL GRASS (CENCHRUS CILIARIS)? Victoria Marshall a\*, Megan Lewis a , Bertram Ostendorf a a School of Earth and Environmental Sciences, The University of Adelaide, POB 1 Glen Osmond 5064, South Australia
- 45. Agriculture drones: A modern breakthrough in precision agriculture Vikram Puri, Anand Nayyar & Linesh Raja
- 46. Poonia, Ramesh, Viability Analysis of TwoRayGround and Nakagami Model for Vehicular Ad-Hoc Networks, International Journal of Applied Evolutionary Computation (IJAEC) 8.2; 2017; 44-57.
- 47. Poonia, Ramesh C., and Vikram Singh, Performance evaluation of radio propagation model for vehicular ad hoc networks using vanetmobisim and ns-2, International Journal of Distributed and Parallel Systems, 3.4; 2012; 145
- 48. Poonia, Ramesh C., and Shaurya Gupta, Highly Dynamic Networks: Current Trends and Research Challenges, International Journal of Advanced Studies in Computers, Science and Engineering 5.6; 2016: 1
- 49. The Rise of the Drones in Agriculture Department of Bioscience Engineering, University of Antwerp, Belgium
- 50. A SIMPLER METHOD FOR LARGE SCALE DIGITAL ORTHOPHOTO PRODUCTION A. Georgopoulos, S. Natsis
- 51. Real-time kinematics applied at unmanned aerial vehicles positioning for orthophotography in precision agriculture Author links open overlay panel JosuéGonzález-GarcíaRick L.SwensonAlfonsoGómez-Espinosa
- 52. 3D reconstruction of SEM images by use of optical photogrammetry software
- 53. MICRO UAV BASED GEOREFERENCED ORTHOPHOTO GENERATION IN VIS+NIR FOR PRECISION AGRICULTURE
- 54. COMPARISON OF UAS-BASED PHOTOGRAMMETRY SOFTWARE FOR 3D POINT CLOUD GENERATION: A SURVEY OVER A HISTORICAL SITE
- **55. Intercomparison of photogrammetry software for three-dimensional vegetation modelling**
- 56. Gatziolis D, Lienard JF, Vogs A, Strigul NS.20153D tree dimensionality assessment using photogrammetry and small unmanned aerial vehicles. *PLoS ONE* **10**, e0137765. (**[doi:10.1371/journal.pone.0137765](http://dx.doi.org/10.1371/journal.pone.0137765)**) **[Crossref](https://royalsocietypublishing.org/servlet/linkout?suffix=e_1_3_7_3_2&dbid=16&doi=10.1098%2Frsos.172192&key=10.1371%2Fjournal.pone.0137765)**, **[PubMed](https://royalsocietypublishing.org/servlet/linkout?suffix=e_1_3_7_3_2&dbid=8&doi=10.1098%2Frsos.172192&key=26393926)**, **[Google Scholar](http://scholar.google.com/scholar_lookup?hl=en&volume=10&publication_year=2015&pages=e0137765&journal=PLoS+ONE&author=D+Gatziolis&author=JF+Lienard&author=A+Vogs&author=NS+Strigul&title=3D+tree+dimensionality+assessment+using+photogrammetry+and+small+unmanned+aerial+vehicles)**
- 57. Douglass M, Lin S, Chodoronek M. 2015The application of 3D photogrammetry for in-field documentation of archaeological features. *Adv. Archaeol. Practice* **3**, 136–152. (**[doi:10.7183/2326-3768.3.2.136](http://dx.doi.org/10.7183/2326-3768.3.2.136)**) **[Crossref](https://royalsocietypublishing.org/servlet/linkout?suffix=e_1_3_7_11_2&dbid=16&doi=10.1098%2Frsos.172192&key=10.7183%2F2326-3768.3.2.136)**, **[Google Scholar](http://scholar.google.com/scholar_lookup?hl=en&volume=3&publication_year=2015&pages=136-152&journal=Adv.+Archaeol.+Practice&author=M+Douglass&author=S+Lin&author=M+Chodoronek&title=The+application+of+3D+photogrammetry+for+in-field+documentation+of+archaeological+features)**
- 58. Mostegel C, Rumpler M, Fraundorfer F, Bischof H. 2016UAV-based autonomous image acquisition with multi-view stereo quality assurance by confidence prediction. In *The IEEE Conf. on Computer Vision and Pattern Recognition (CVPR) Workshops, Las Vegas, NV*, pp. 1–10. New York, NY: IEEE. **[Google Scholar](http://scholar.google.com/scholar?hl=en&q=MostegelC%2C+RumplerM%2C+FraundorferF%2C+BischofH.+2016UAV-based+autonomous+image+acquisition+with+multi-view+stereo+quality+assurance+by+confidence+prediction.+In+The+IEEE+Conf.+on+Computer+Vision+and+Pattern+Recognition+%28CVPR%29+Workshops%2C+Las+Vegas%2C+NV%2C+pp.%C2%A01%E2%80%9310.+New+York%2C+NY%3A+IEEE.)**
- **59. Vegetation indices in crop assessments Author links open overlay panelC.L.WiegandA.J.RichardsonD.E.EscobarA.H.Gerbermann**
- 60. Identification of High-Variation Fields based on Open Satellite Imagery J. H.

Jeppesen1† , R. H. Jacobsen1 , R. N. Jørgensen1 , A. Halberg2 and T. S. Toftegaard1

- 61. Vegetation index trends for the African Sahel Lars Eklundh Lennart Olsson
- 62. A verification of the 'triangle' method for obtaining surface soil water content and energy fluxes from remote measurements of the Normalized Difference Vegetation Index (NDVI) and surface
- 63. A simple interpretation of the surface temperature/vegetation index space for assessment of surface moisture status
- 64. Application of vegetation index and brightness temperature for drought detection
- 65. Using MODIS Land Surface Temperature and Normalized Difference Vegetation Index products for monitoring drought in the southern Great Plains, USA
- 66. Irrigation scheduling: advantages and pitfalls of plant-based methods
- 67. Remote Sensing for Crop Management ,American Society for Photogrammetry and Remote Sensing
- 68. Use of remote sensing for evapotranspiration monitoring over land surfaces W. P. KUSTAS &J. M. NORMAN
- 69. The Normalized Difference Vegetation Index (NDVI): unforeseen successes in animal ecology
- 70. A phenological classification of terrestrial vegetation cover using shortwave vegetation index imagery DANIEL LLOYD
- 71. Production of orthophoto map using UAV photogrammetry: A case study in UTHM Pagoh campus
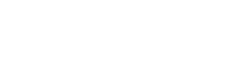